# **E8.0631, E9.0631 & E8.1121**

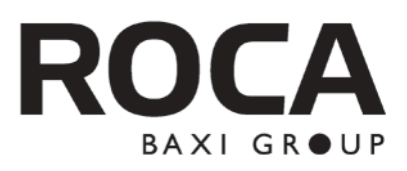

# **ES**

# **Centrales digitales electrónicas de regulación**

Instrucciones de Instalación, Montaje y Funcionamiento para el **INSTALADOR y USUARIO**

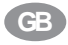

# **Electronic Digital Heating Controllers**

Installation, Assembly, and Operating Instructions for the **INSTALLER and the USER**

**PT**

# **Centrais digitais electrónicas de regulação**

Instruções de Instalação, Montagem e Funcionamento para o **INSTALADOR e UTILIZADOR**

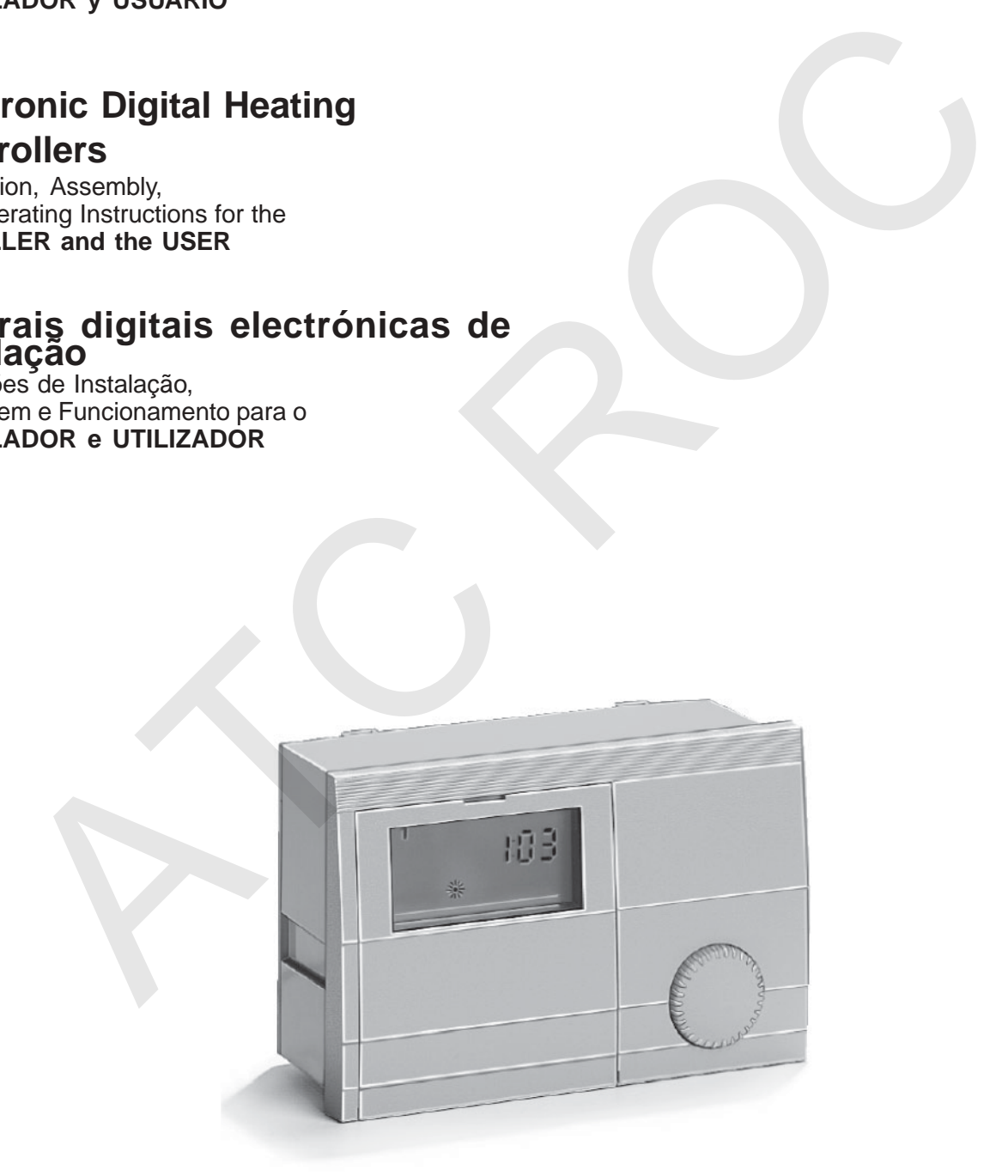

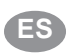

# **Indice**

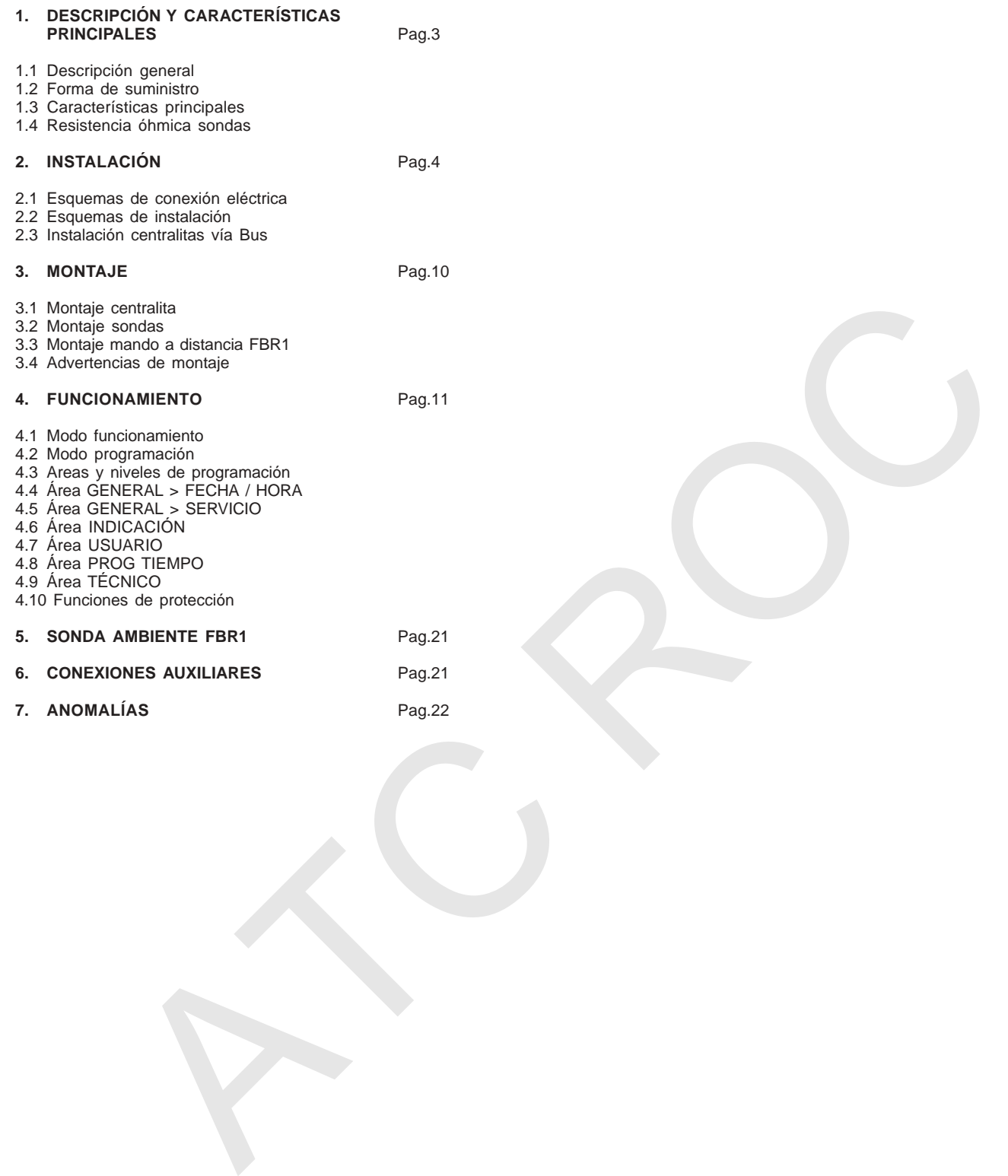

## **E8.0631, E9.0631, E8.1121**

# **1. DESCRIPCIÓN Y CARACTERÍSTICAS PRINCIPALES**

#### **1.1. Descripción general**

#### **E8.0631**

Central para la regulación y control, en función de la temperatura exterior, de una caldera de dos llamas o dos calderas de una llama, uno o dos circuitos de calefacción con válvula mezcladora y un circuito de Agua Caliente Sanitaria (ACS) por acumulación.

Opcionalmente puede extenderse el control, entre otros, a un circuito solar para producción de ACS, a un circulador anticondensados o a un circulador de recirculación de ACS.

La central incorpora la posibilidad de establecer dos programas de tres ciclos de calefacción para cada circuito (y un programa de tres ciclos para ACS), así como funciones antihelada y antilegionella para la protección permanente de la instalación.

Incorpora conexión vía Bus que permite la conexión de hasta dos módulos BM-E8, para la programación a distancia de cada circuito, y hasta seis centrales E8.1121 para la ampliación del número de circuitos de calefacción. La central permite la conexión opcional del mando a distancia FBR1, con sonda de ambiente incorporada, para el control de la temperatura ambiente de cada circuito.

#### **E9.0631**

Central configurada para su incorporación en calderas de condensación G100/CXIE. Controla las dos llamas de la caldera y regula, en función de la temperatura exterior, uno o dos circuitos de calefacción con válvula mezcladora y un circuito de ACS por acumulación.

La central incorpora las mismas funciones y posibilidades del modelo E8.0631.

#### **E8.1121**

Central para la regulación y control, en función de la temperatura exterior, de uno o dos circuitos de calefacción con válvula mezcladora, sin control sobre la caldera.

En conexión vía Bus con la central E8.0631, permite la ampliación del número de circuitos de calefacción y ACS de esta.

Al igual que la central E8.0631, permite la conexión vía Bus del módulo BM-E8 , así como del mando a distancia FBR1 (uno por circuito en ambos casos) La central incorpora las mismas posibilidades de programación de la central E8.0631.

#### **1.2. Forma de suministro**

En un solo bulto que contiene:

#### **E8.0631**

- 1 x central E8.0631
- 1 x sonda exterior AF
- 4 x sonda de ida VF
- 1 x sonda depósito SPF 1 x juego de conectores
- 

#### **E9.0631**

- 1 x central E9.0631
- 1 x sonda exterior AF
- 1 x sonda de ida VF
- 1 x sonda caldera KF 1 x sonda depósito SPF
- 1 x juego de conectores

#### **E8.1121**

- 1 x central E8.1121
- 1 x sonda exterior AF
- 2 x sonda de ida VF
- 1 x juego de conectores

#### **1.3. Características principales**

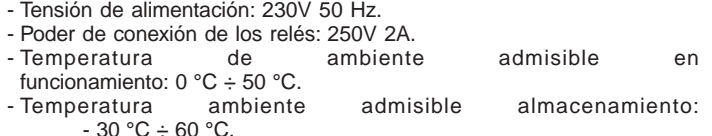

- Consumo máximo: 8 VA.
- Intensidad máxima en borne L1': 10 A.
- Reserva del reloj: > 10 horas.
- Tipo de protección IP40 según Norma EN 60 529.
- Clase de protección II según Norma EN 60 730, con doble aislamiento.

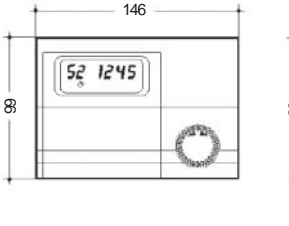

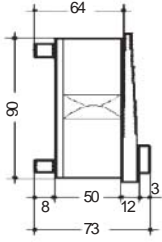

#### **Mando a distancia FBR1**

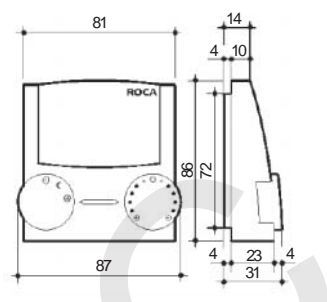

#### **Sonda exterior AF**

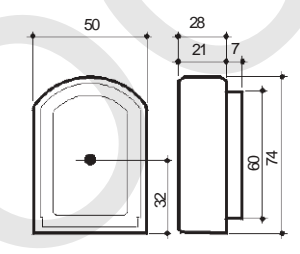

#### **Sonda de ida VF - Sonda de depósito SPF**

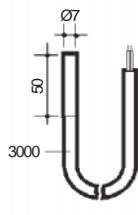

#### **1.4.Resistencia ómhica sondas**

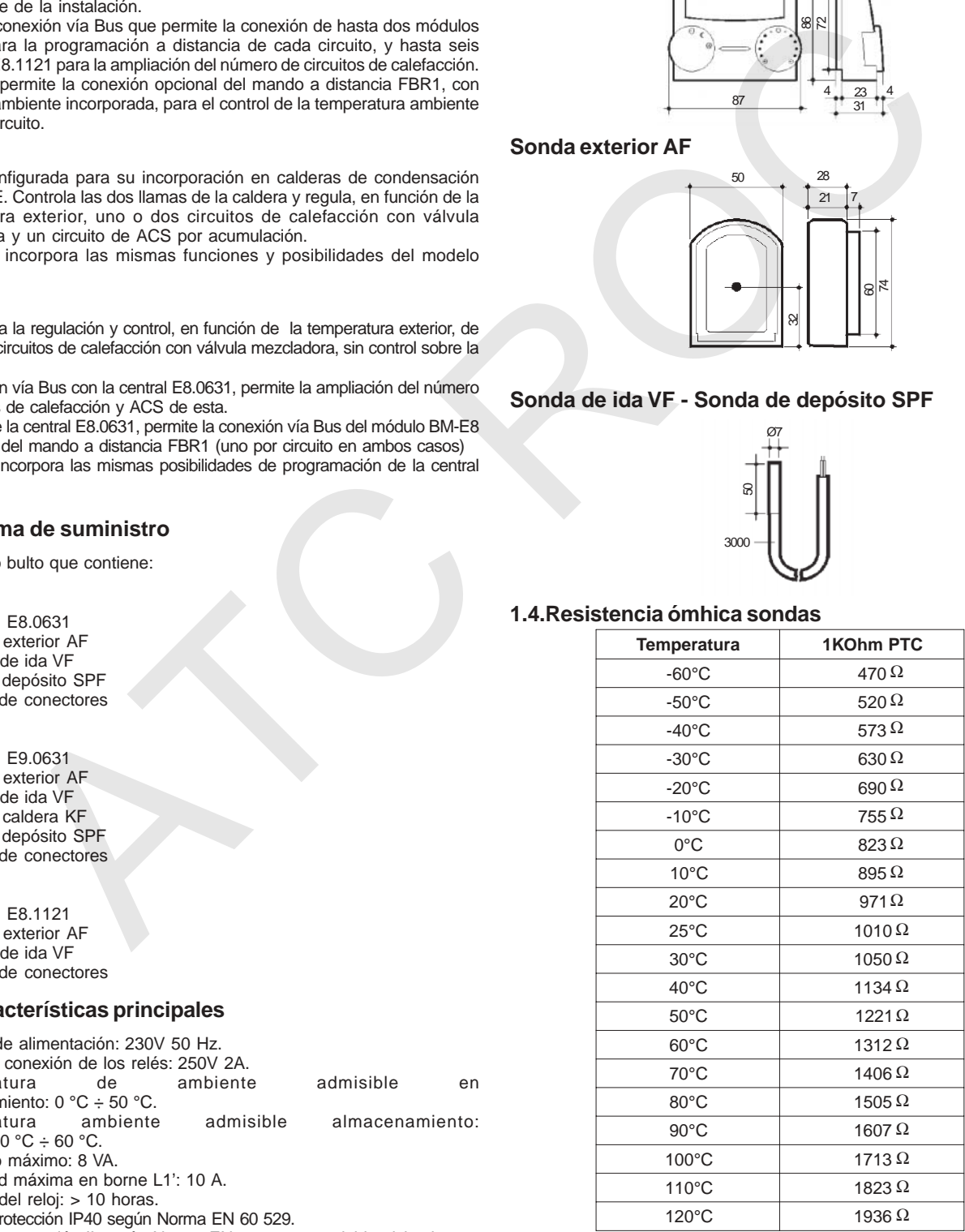

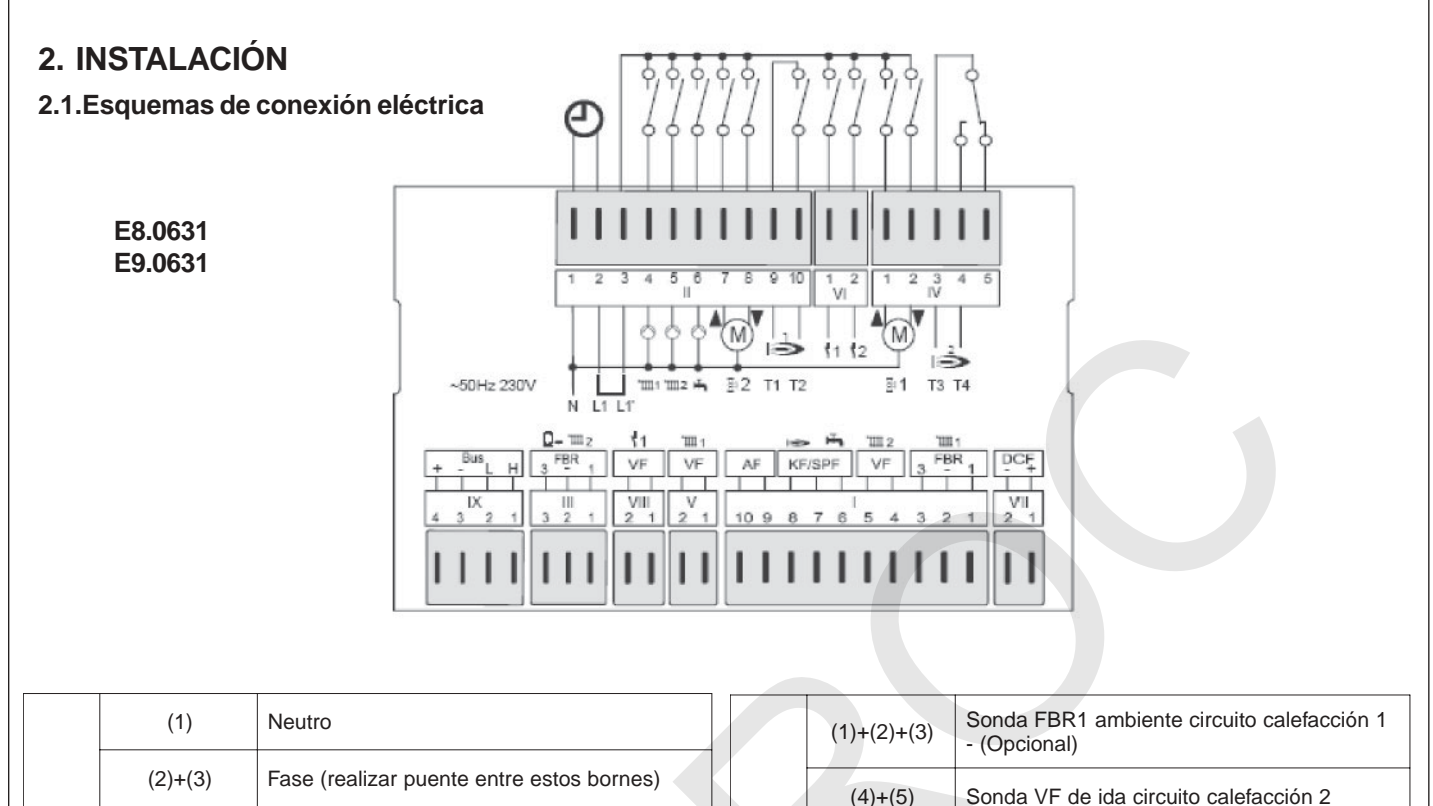

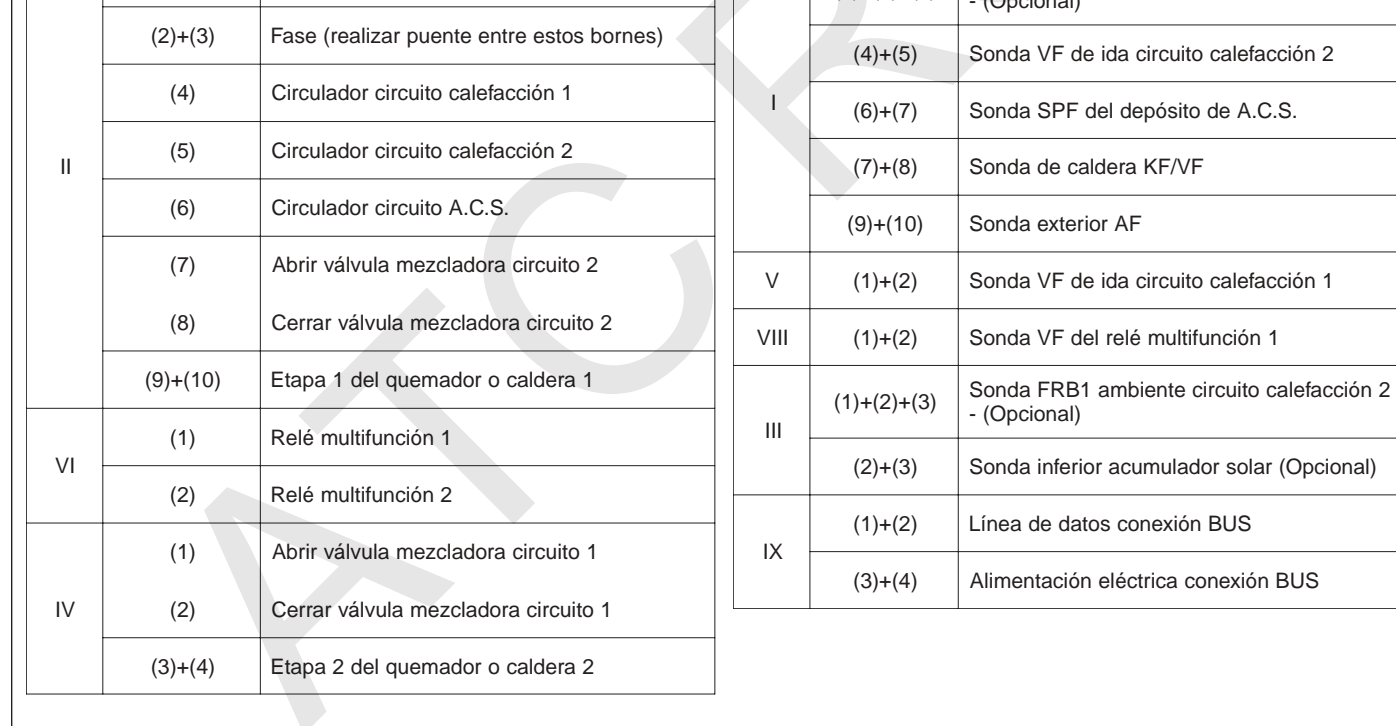

E8.1121

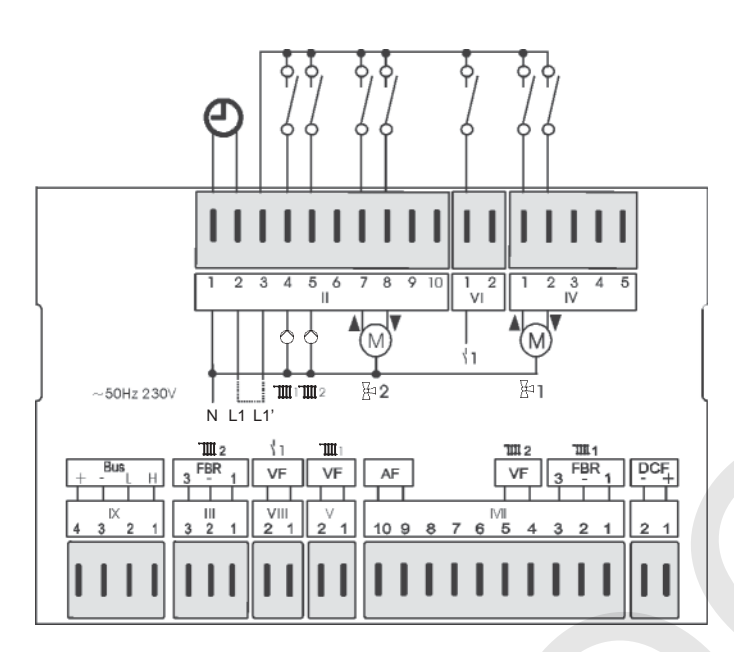

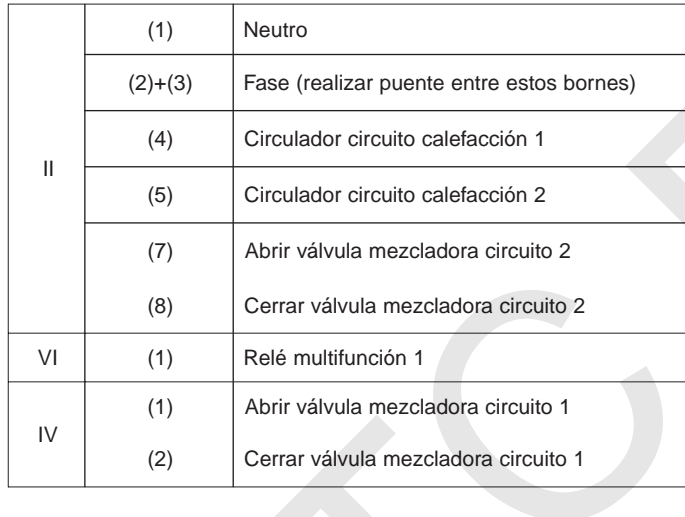

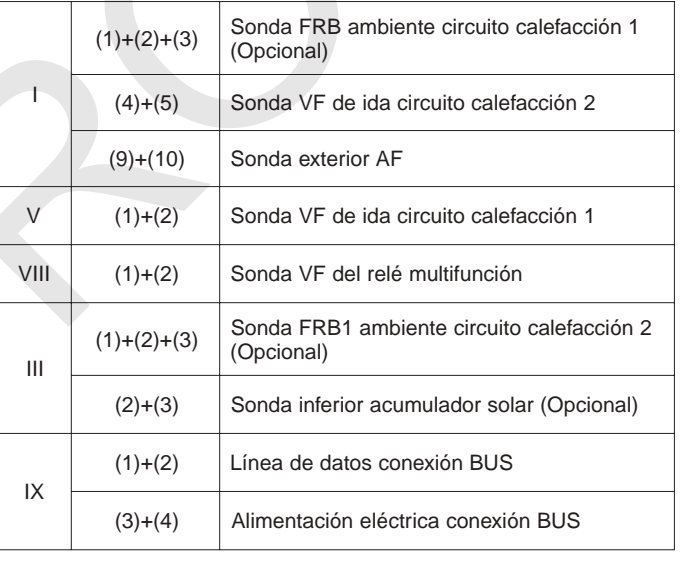

# **2.2.Esquemas de instalación**

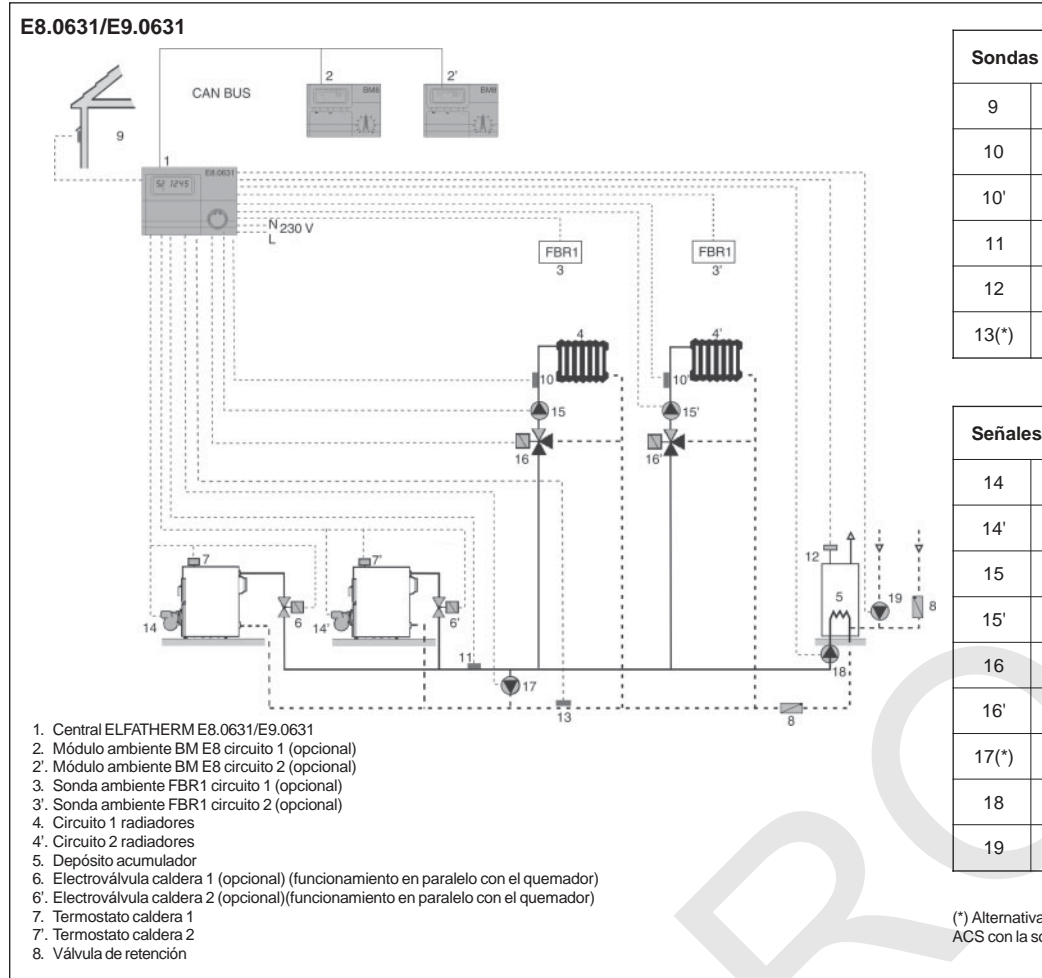

# **E8.0631/E9.0631 con circuito solar**

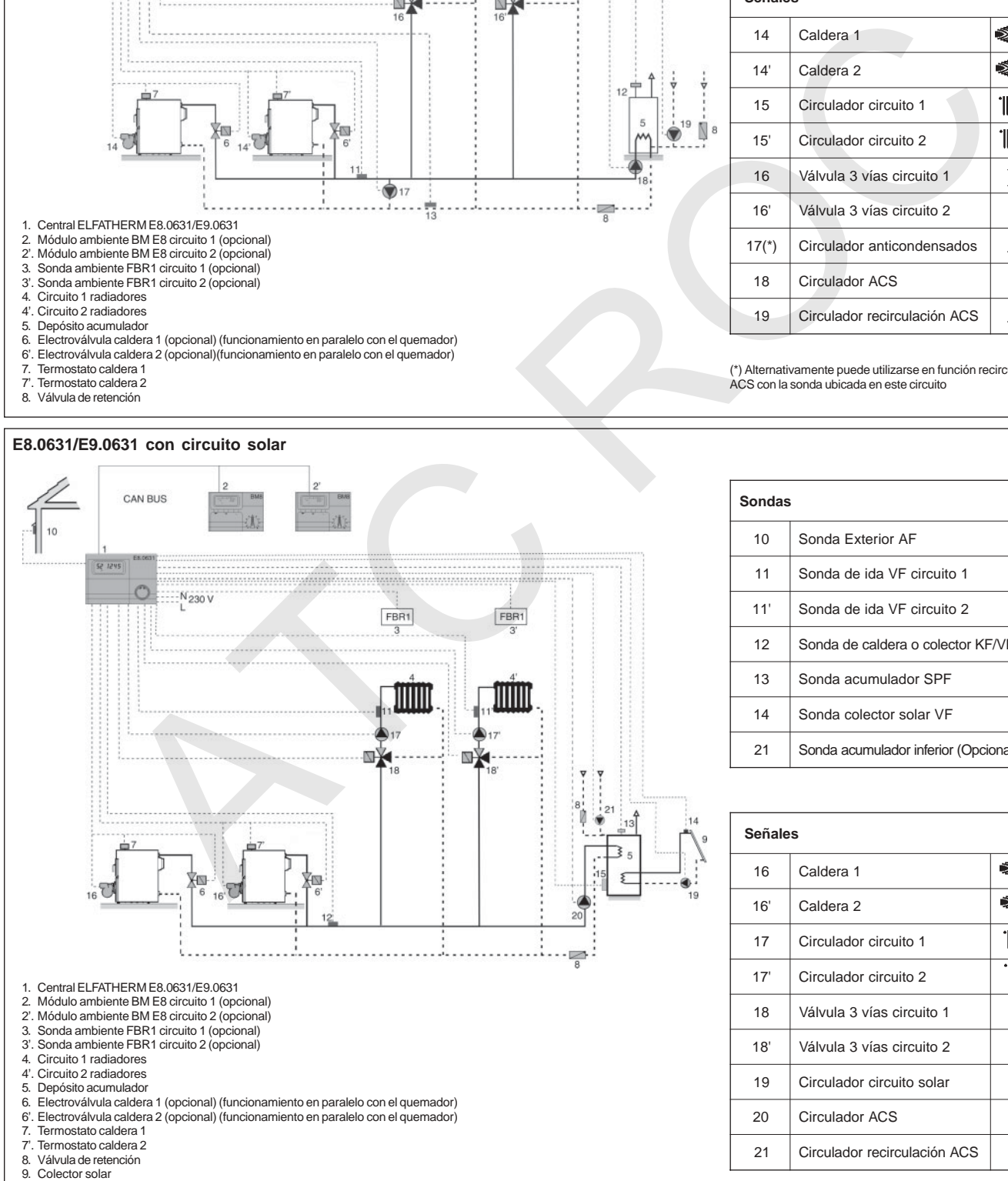

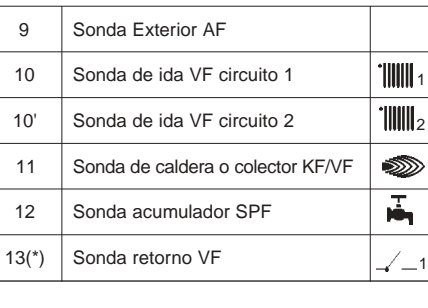

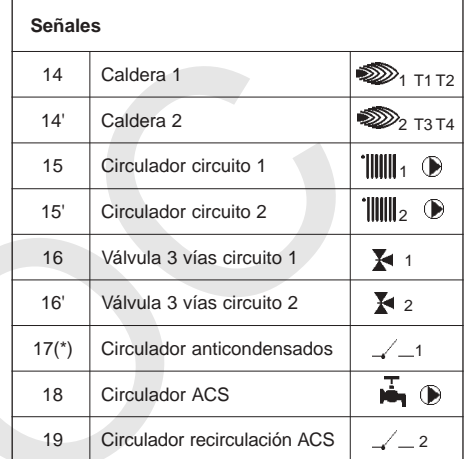

# (\*) Alternativamente puede utilizarse en función recirculación ACS con la sonda ubicada en este circuito

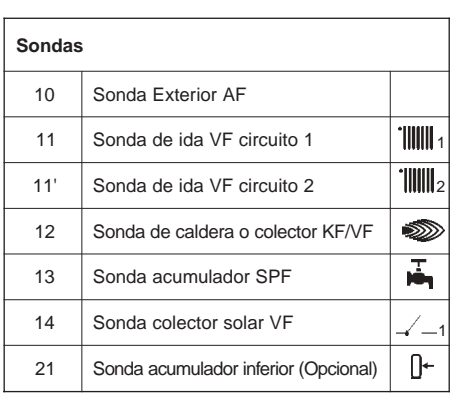

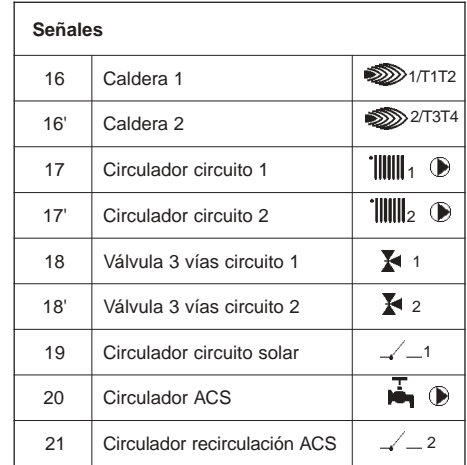

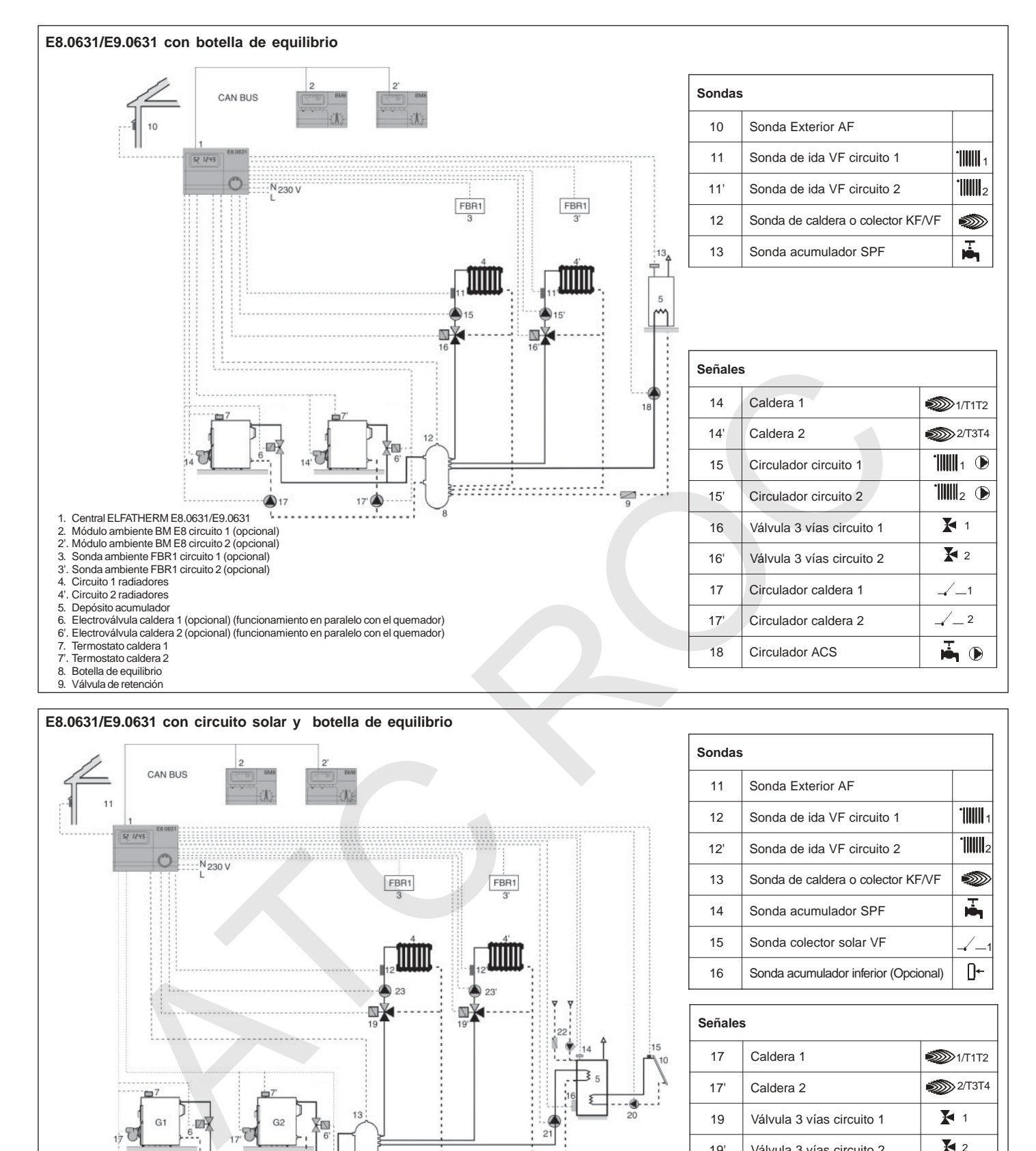

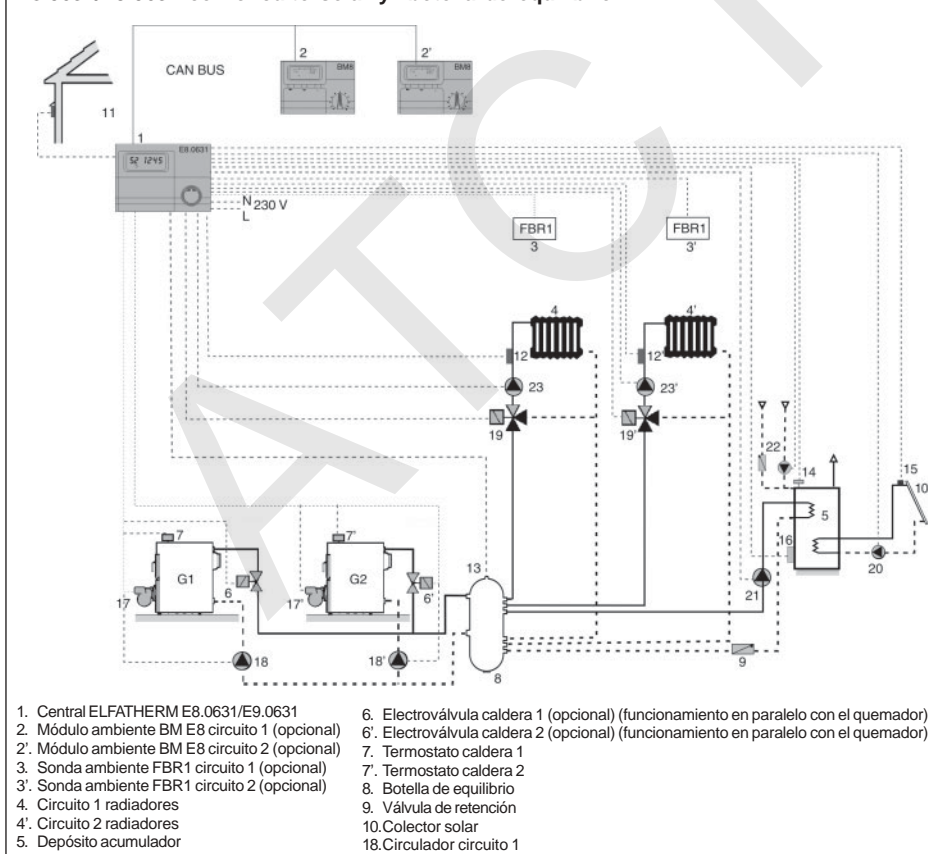

18'.Circulador circuito 2

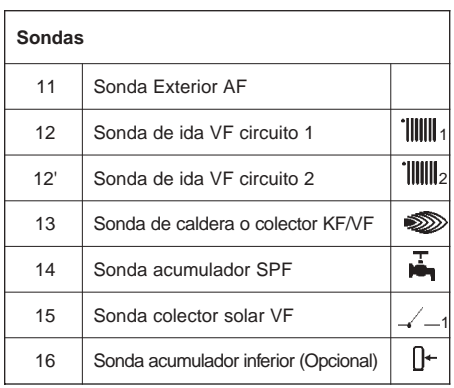

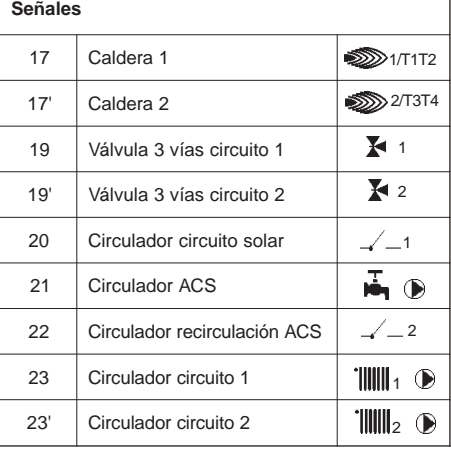

(\*) Alternativamente puede utilizarse en función recirculación ACS con la sonda ubicada en este circuito

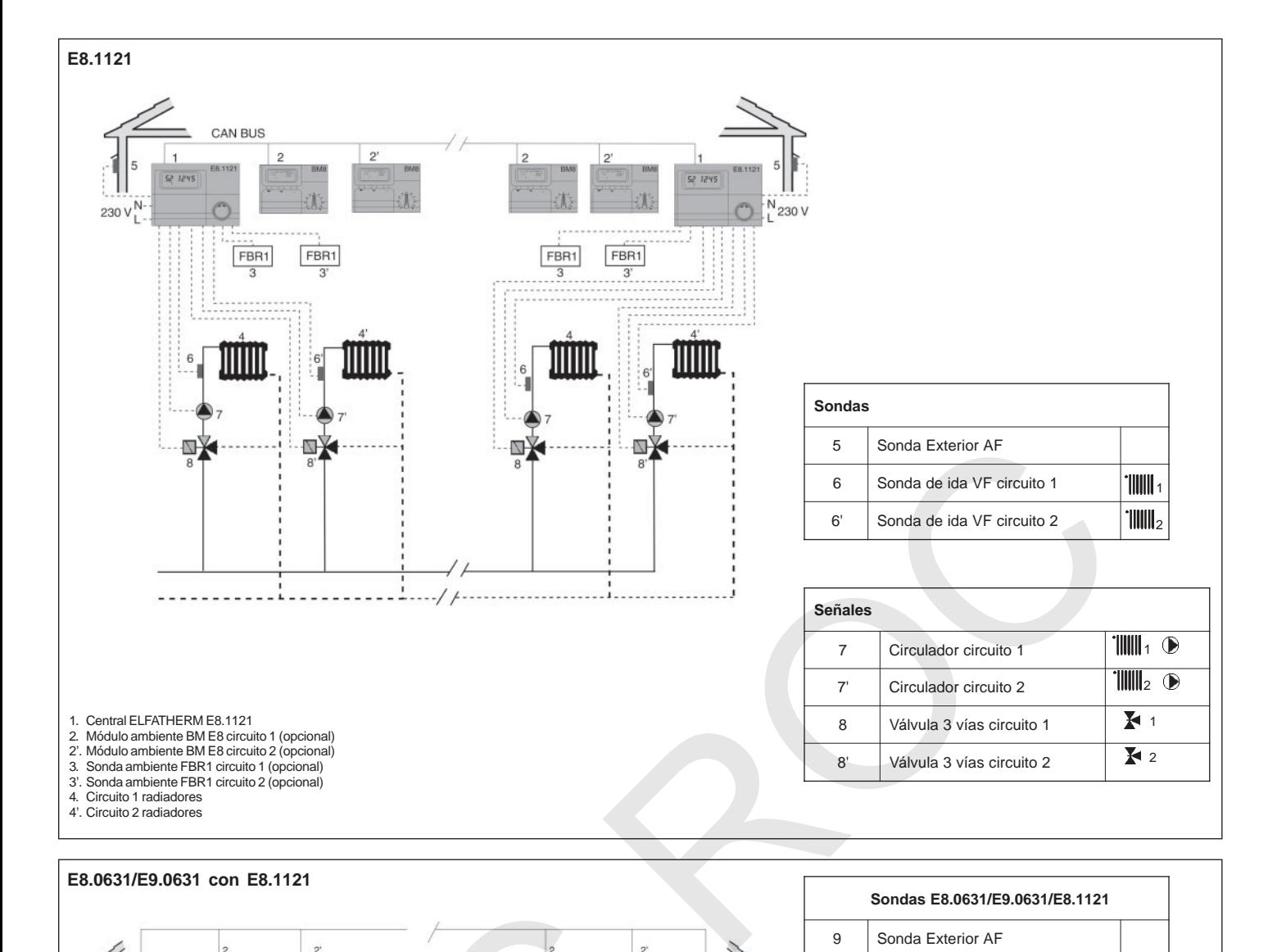

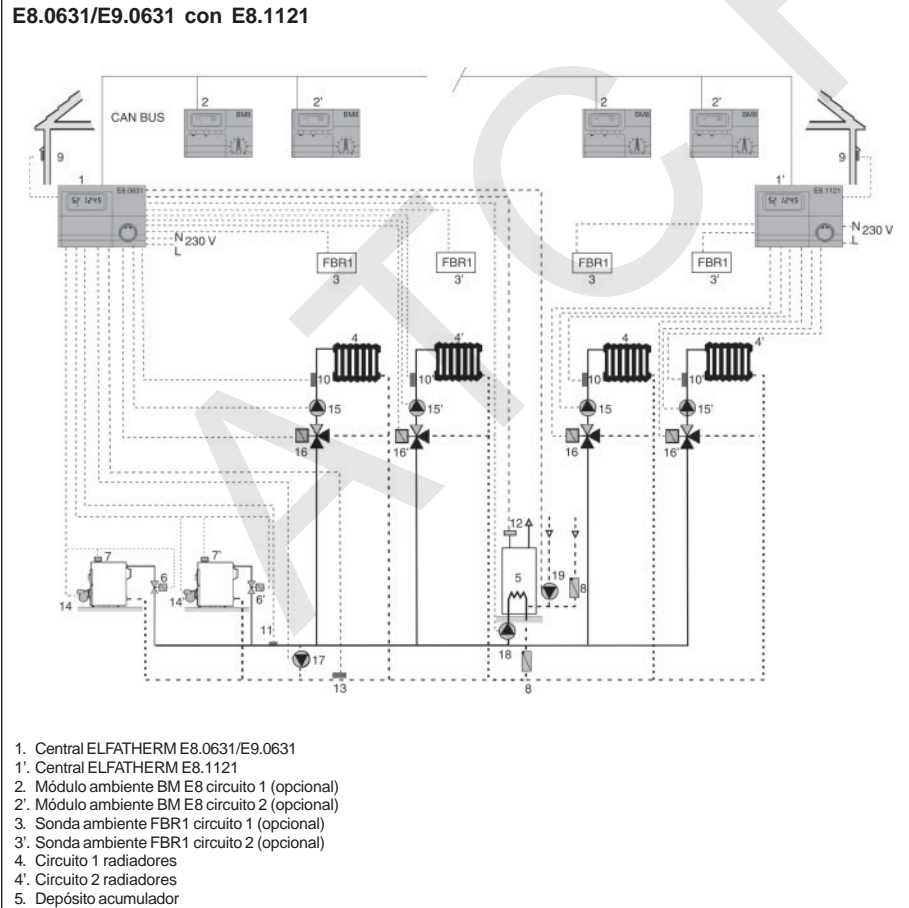

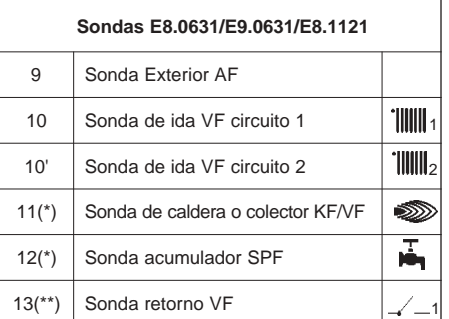

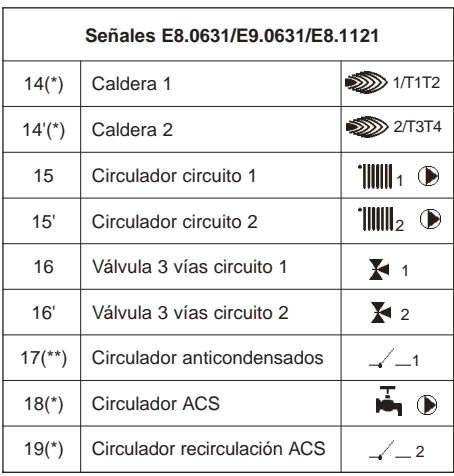

(\*) Solo central E8.0631/E9.0631

(\*\*) Conexión posible en central E8.0631, E9.0631 ó E8.1121

7. Termostato caldera 1 7'. Termostato caldera 2 8. Válvula de retención

6. Electroválvula caldera 1 (opcional) (funcionamiento en paralelo con el quemador) 6'. Electroválvula caldera 2 (opcional) (funcionamiento en paralelo con el quemador)

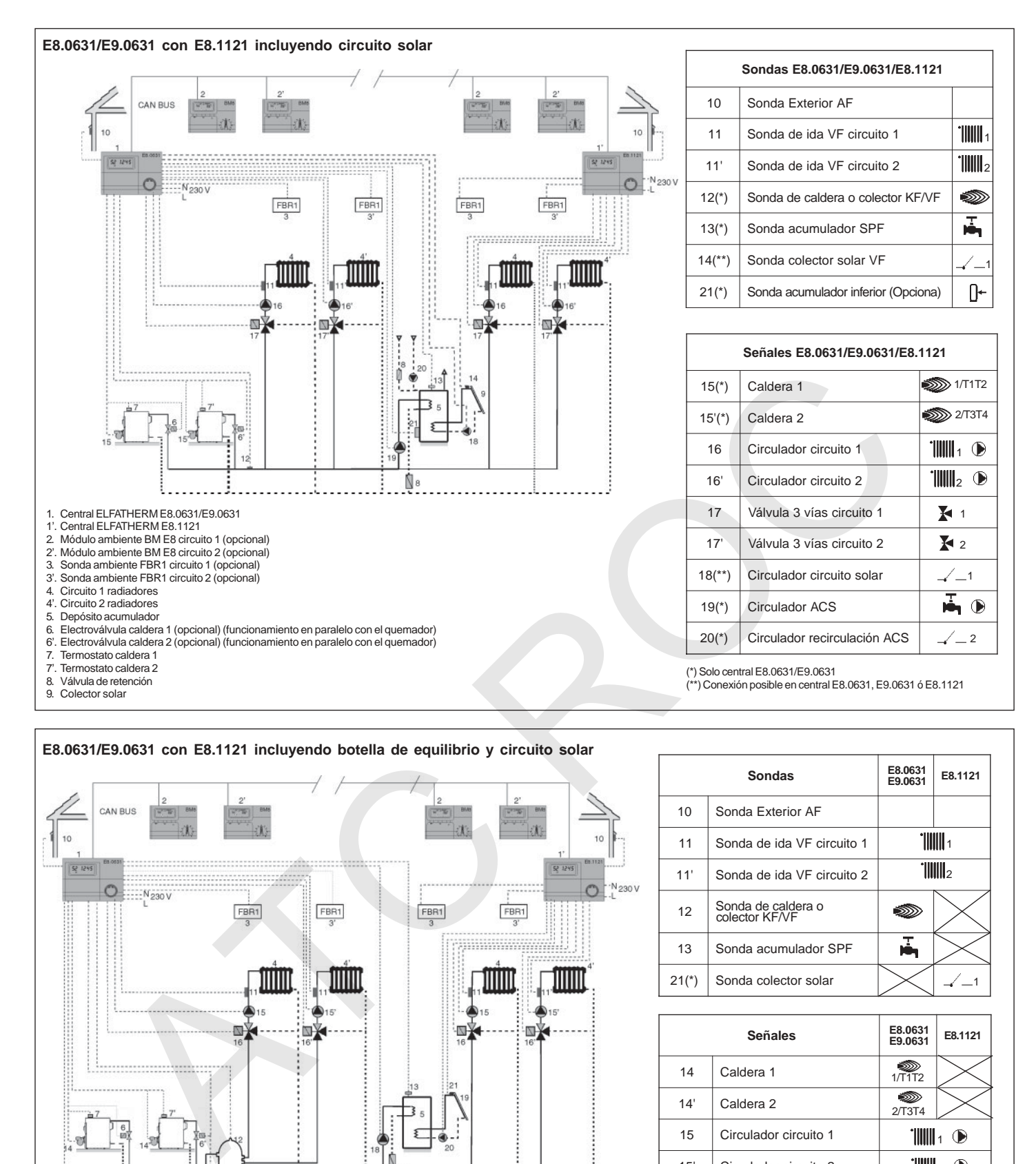

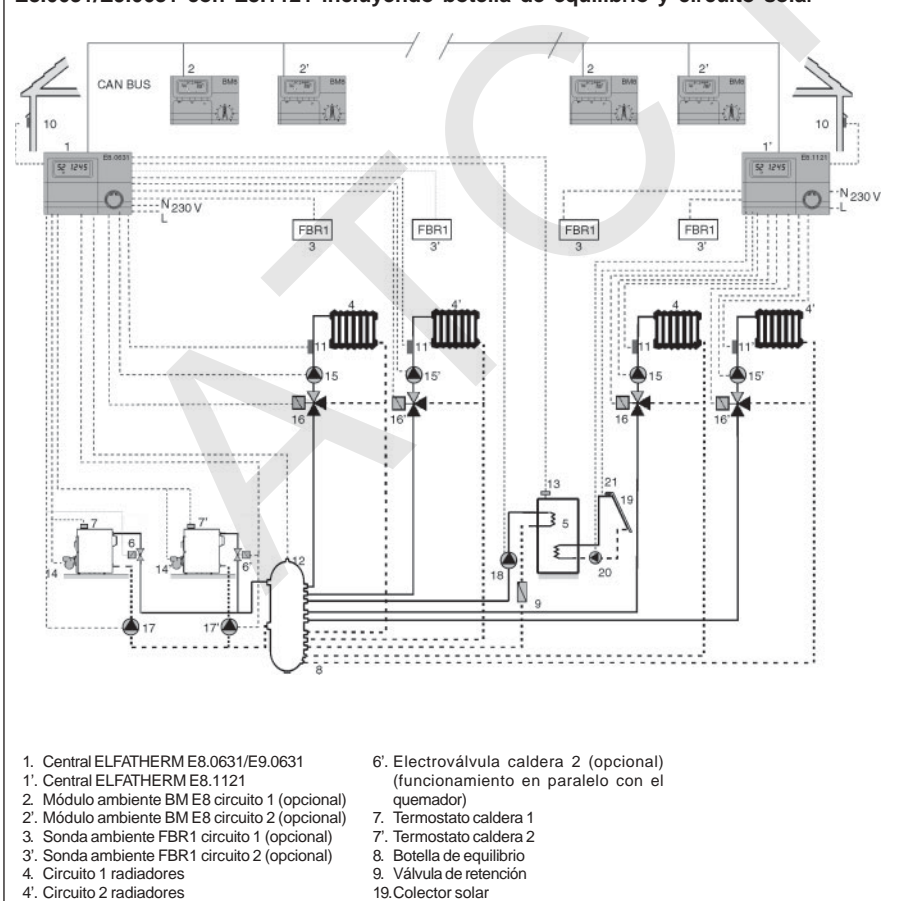

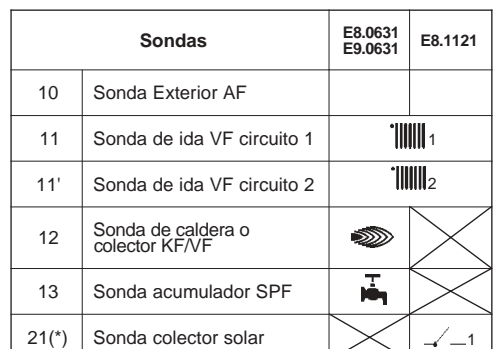

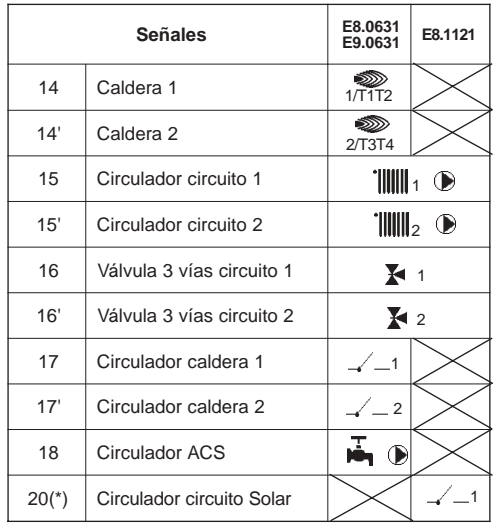

(\*) Esta señal puede utilizarse alternativamente para un circulador de recirculación ACS con la sonda ubicada en este circuito.

5. Depósito acumulador

#### **2.3.Instalación centralitas vía Bus**

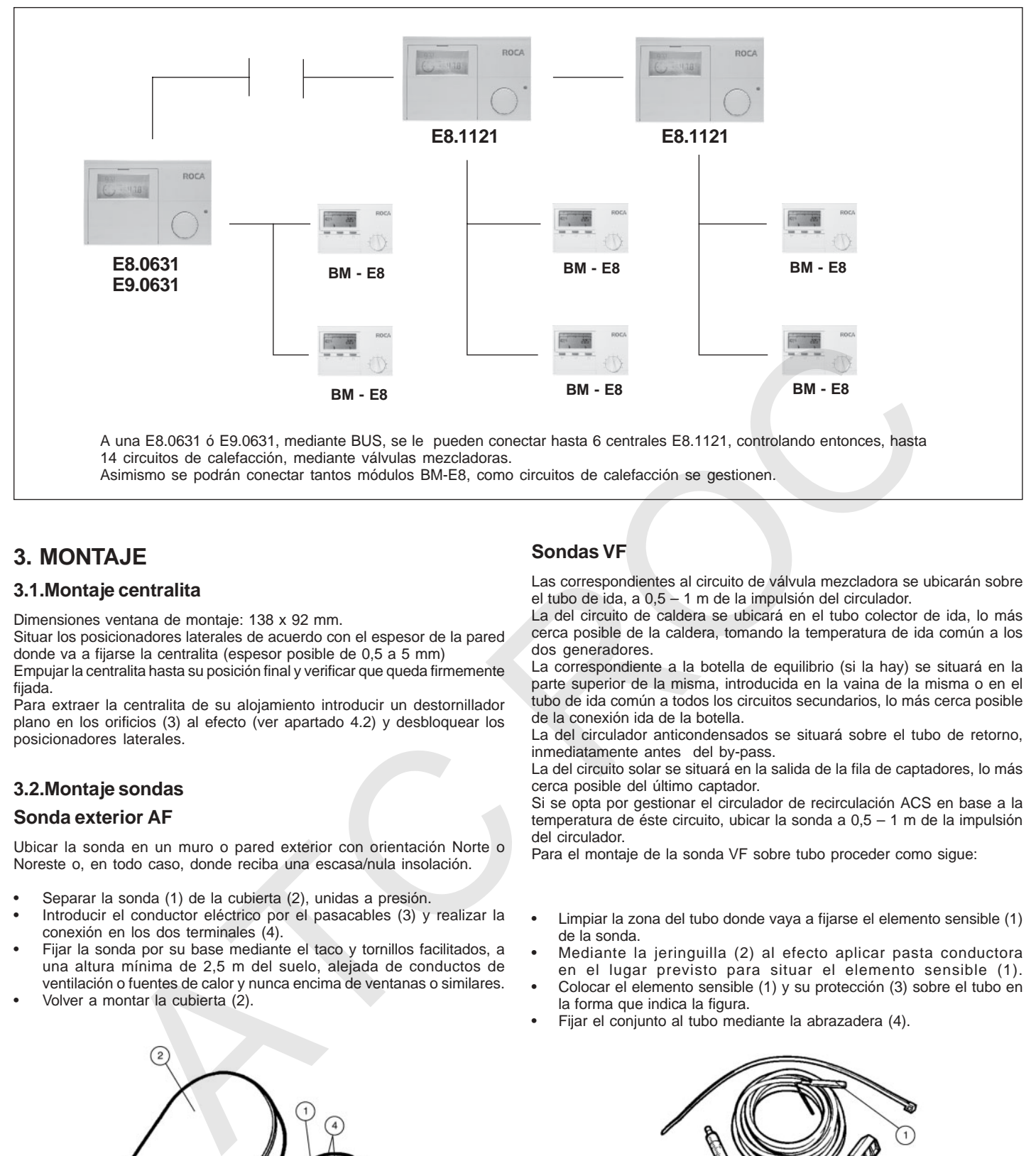

# **3. MONTAJE**

#### **3.1.Montaje centralita**

Dimensiones ventana de montaje: 138 x 92 mm.

Situar los posicionadores laterales de acuerdo con el espesor de la pared donde va a fijarse la centralita (espesor posible de 0,5 a 5 mm) Empujar la centralita hasta su posición final y verificar que queda firmemente

fijada.

Para extraer la centralita de su alojamiento introducir un destornillador plano en los orificios (3) al efecto (ver apartado 4.2) y desbloquear los posicionadores laterales.

# **3.2.Montaje sondas**

#### **Sonda exterior AF**

Ubicar la sonda en un muro o pared exterior con orientación Norte o Noreste o, en todo caso, donde reciba una escasa/nula insolación.

- Separar la sonda (1) de la cubierta (2), unidas a presión.
- Introducir el conductor eléctrico por el pasacables (3) y realizar la conexión en los dos terminales (4).
- Fijar la sonda por su base mediante el taco y tornillos facilitados, a una altura mínima de 2,5 m del suelo, alejada de conductos de ventilación o fuentes de calor y nunca encima de ventanas o similares.
- Volver a montar la cubierta (2).

# **Sondas VF**

Las correspondientes al circuito de válvula mezcladora se ubicarán sobre el tubo de ida, a 0,5 – 1 m de la impulsión del circulador.

La del circuito de caldera se ubicará en el tubo colector de ida, lo más cerca posible de la caldera, tomando la temperatura de ida común a los dos generadores.

La correspondiente a la botella de equilibrio (si la hay) se situará en la parte superior de la misma, introducida en la vaina de la misma o en el tubo de ida común a todos los circuitos secundarios, lo más cerca posible de la conexión ida de la botella.

La del circulador anticondensados se situará sobre el tubo de retorno, inmediatamente antes del by-pass.

La del circuito solar se situará en la salida de la fila de captadores, lo más cerca posible del último captador.

Si se opta por gestionar el circulador de recirculación ACS en base a la temperatura de éste circuito, ubicar la sonda a 0,5 – 1 m de la impulsión del circulador.

Para el montaje de la sonda VF sobre tubo proceder como sigue:

- Limpiar la zona del tubo donde vaya a fijarse el elemento sensible (1) de la sonda.
- Mediante la jeringuilla (2) al efecto aplicar pasta conductora en el lugar previsto para situar el elemento sensible (1).
- Colocar el elemento sensible (1) y su protección (3) sobre el tubo en la forma que indica la figura.
- Fijar el conjunto al tubo mediante la abrazadera (4).

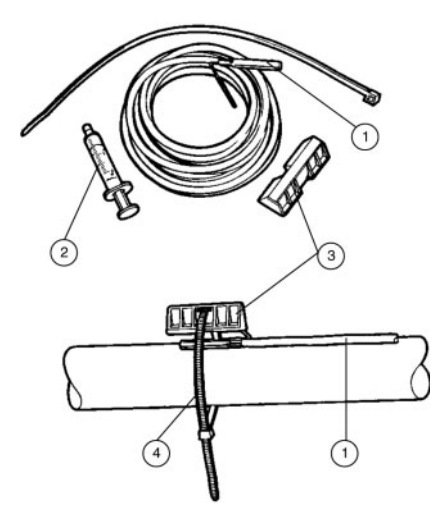

#### **Sonda de caldera KF (sólo E9.0631)**

Introducirla en la vaina de la caldera hasta que su elemento sensible haga tope en el fondo.

#### **Sonda de depósito SPF**

Introducirla en la vaina del acumulador hasta que su elemento sensible haga tope en el fondo.

## **3.3 Montaje mando a distancia FBR1**

El mando a distancia FBR1 es opcional, pudiéndose montar un mando por circuito.

Ubicarlo en una pared interior del local desde donde se prevea regular la temperatura del circuito, a 1,5 m de altura y alejado de elementos de ventilación o fuentes de calor.

Para el montaje proceder como sigue:

- Separar la tapa (1) de la base
- Realizar la conexión eléctrica en los tres bornes (2).¡
- Fijar la base con tornillos adecuados y encajar a presión la tapa sobre ella.

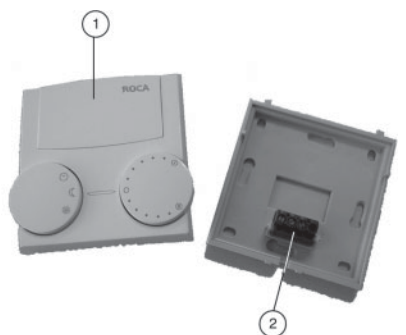

#### **3.4 Advertencias de montaje**

- El conexionado a la red, de las sondas y los componentes de la instalación se realiza en la parte posterior de la central, embornándolos a través de los conectores identificados suministrados.
- Los cables tipo BUS, de sondas y de alimentación de componentes deben ir separados y ser apantallados para evitar interferencias que puedan causar un funcionamiento anómalo del equipo.

# **4. FUNCIONAMIENTO**

#### **4.1 Modo funcionamiento**

Corresponde al funcionamiento normal de la centralita con la tapa (2) cerrada. Mediante el selector rotativo (1) se selecciona el modo de funcionamiento requerido. El cambio de un modo de funcionamiento a otro tiene efecto transcurridos 5 s. desde la selección.

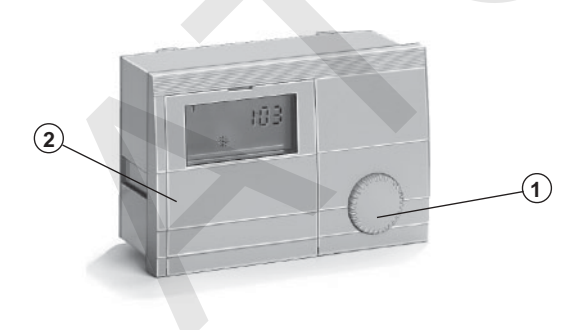

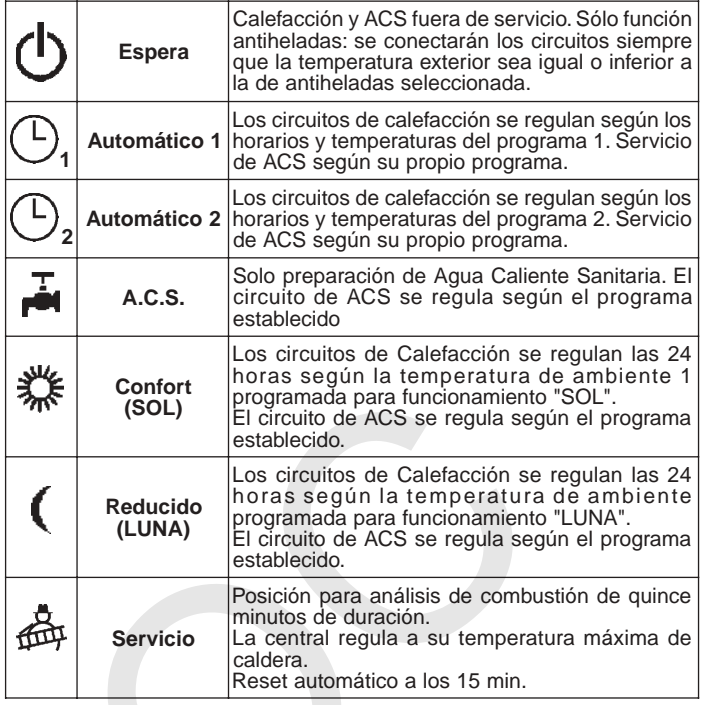

En este modo de funcionamiento en el display de la centralita aparece la información siguiente:

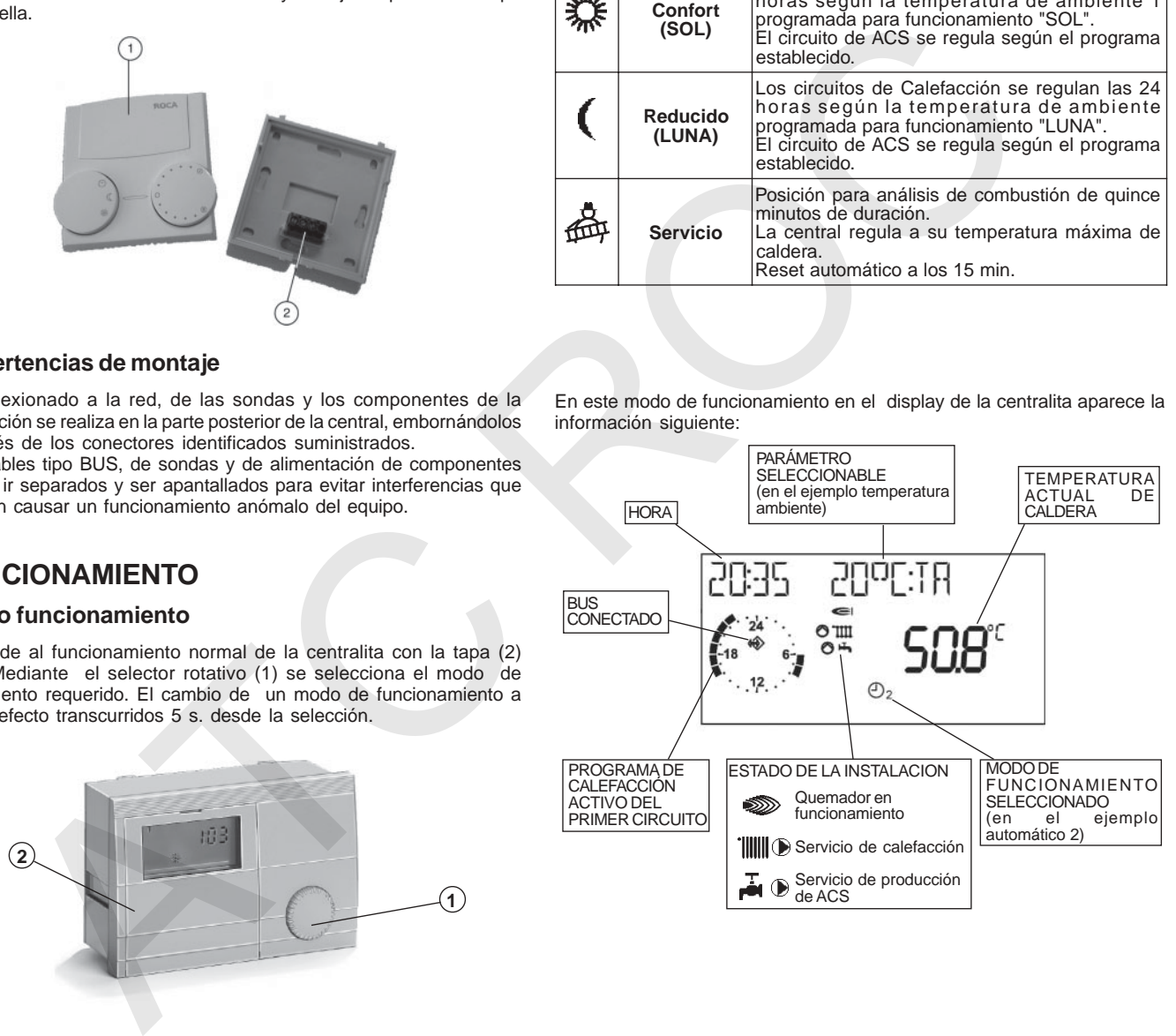

# **4.2 Modo programación**

Se accede al modo programación al abrir la tapa (1).

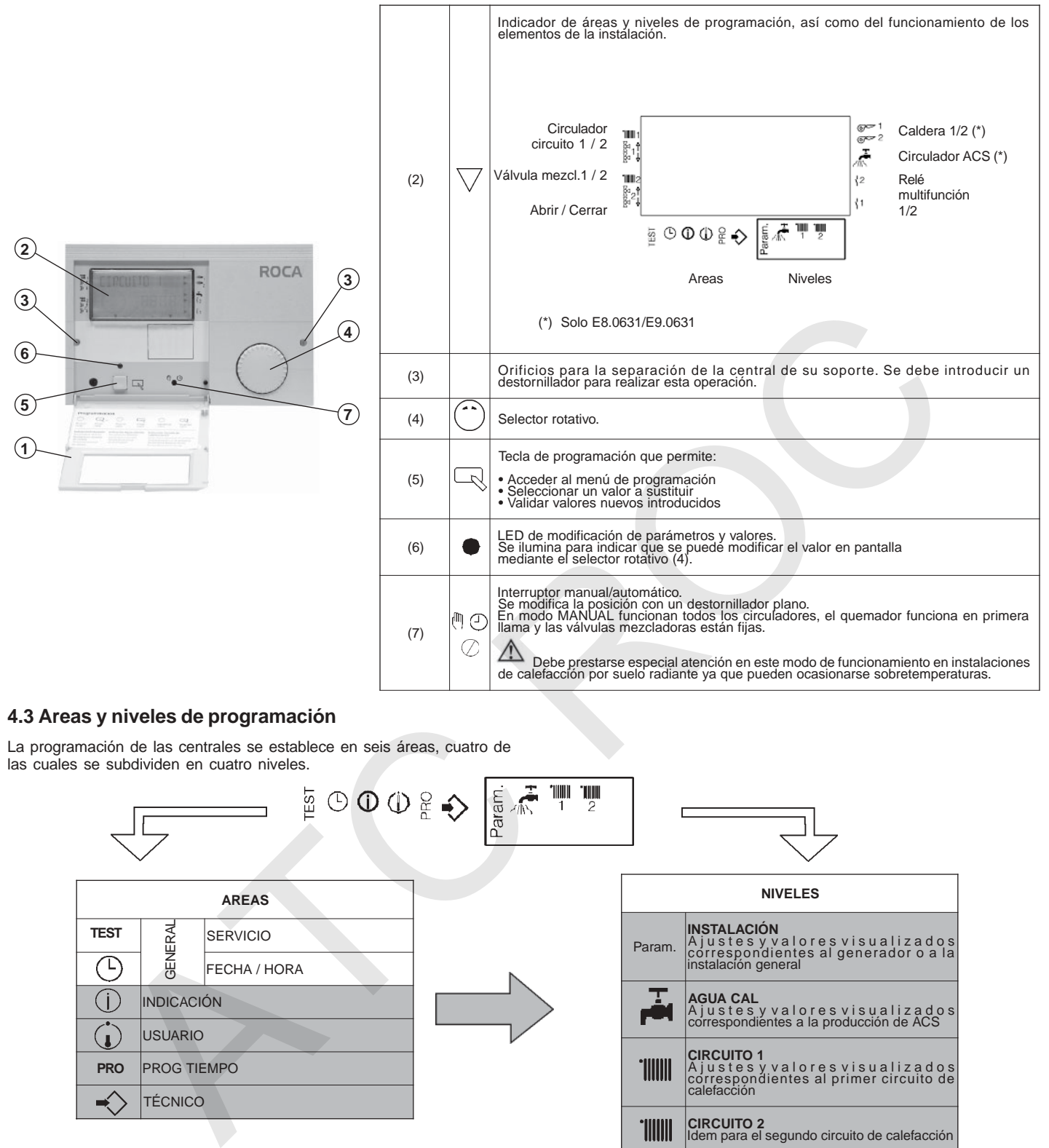

# **4.3 Areas y niveles de programación**

La programación de las centrales se establece en seis áreas, cuatro de las cuales se subdividen en cuatro niveles.

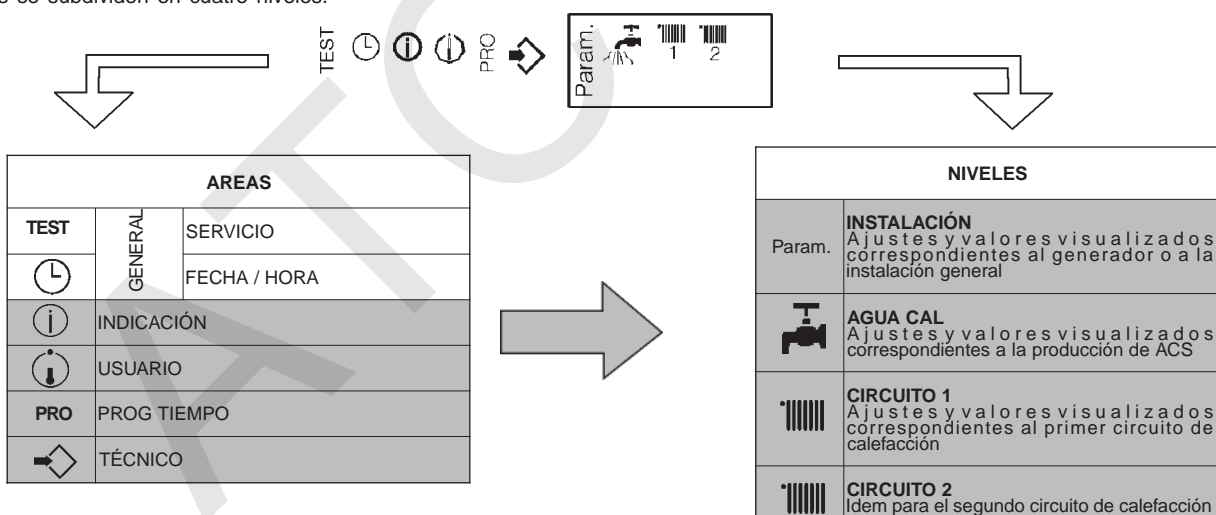

La operativa general para visualizar / modificar parámetros dentro de un nivel es:

Seleccionar el nivel en el cual se encuentra el valor a visualizar / modificar mediante el selector rotativo

Presionar la tecla de programación (se accede al nivel correspondiente)

Acceder al valor mediante el selector rotativo.

Presionar la tecla de programación (selección del valor) El LED de modificación de parámetros se ilumina. El valor puede ahora modificarse.

Modificar el valor mediante el selector rotativo.

Presionar la tecla de programación. El valor queda almacenado y el LED se apaga

 $\Box$ 

 $G(G)$ 

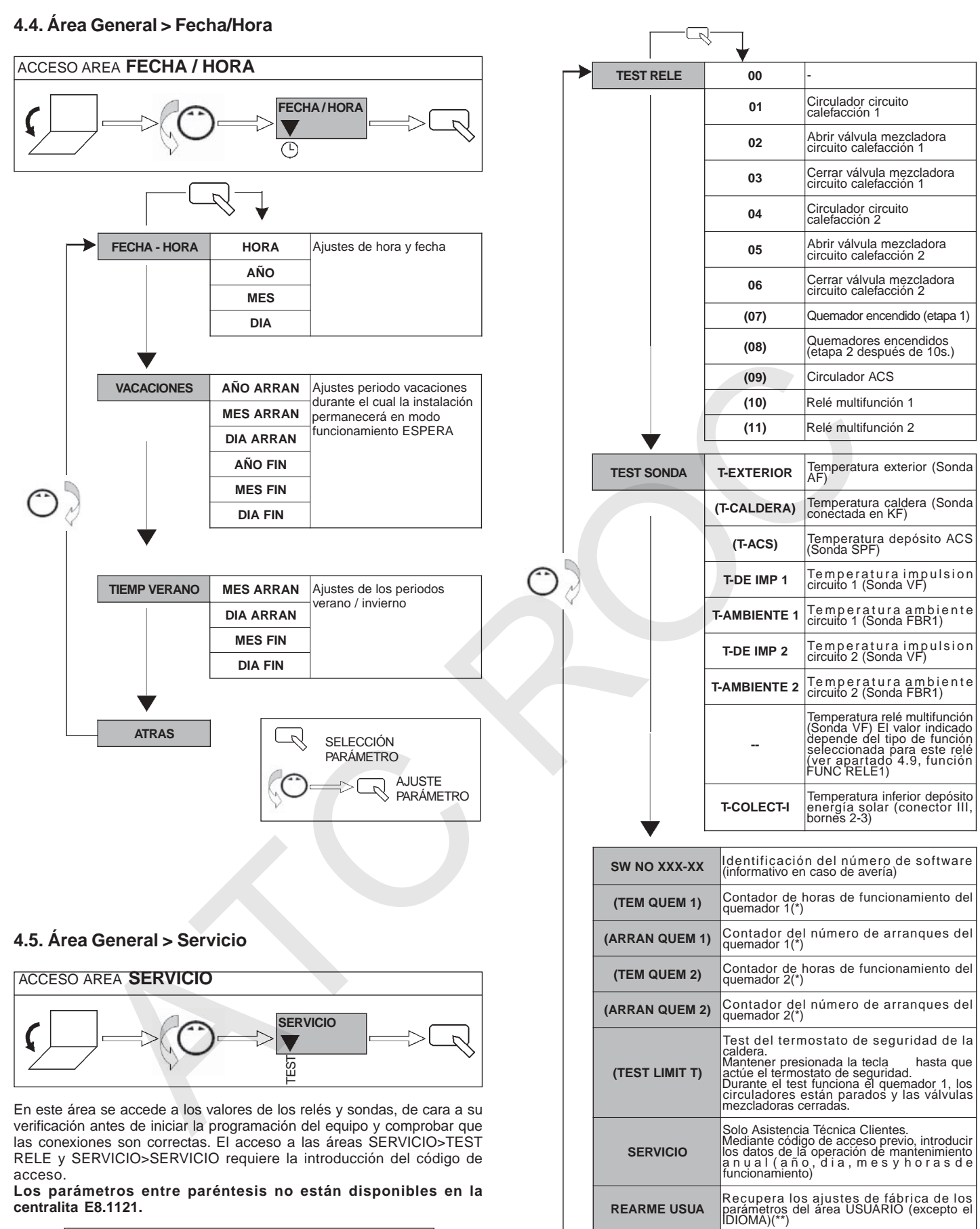

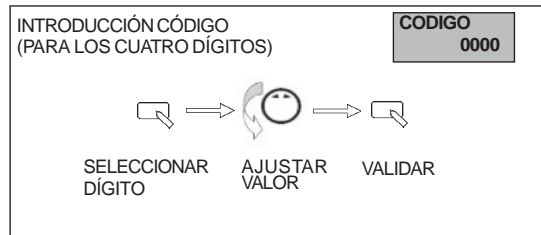

(\*) Para poner a cero presionar la tecla  $\overline{\mathbb{R}}$  hasta que aparezca RESET en el display. en el display.<br>(\*\*) Seleccionar el valor 01 mediante  $\bigotimes_{y}$  presionar  $\bigotimes$ .

|<br>Recupera los ajustes de fábrica de los<br>|parámetros del área TÉCNICO (\*\*)

Recupera los ajustes de fábrica de los<br>parámetros del área PROG TIEMPO (\*\*)

**REARME TECNI** 

**PROG T REARM** 

**ATRAS** 

# 4.6. Área Indicación

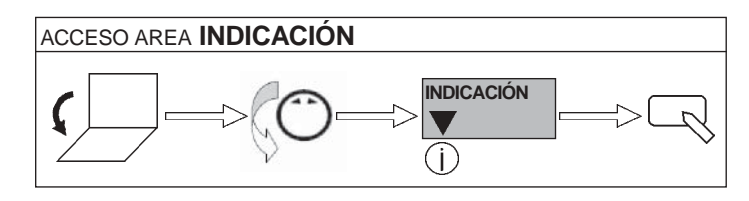

En esta área pueden visualizarse, sin modificarse, valores y parámetros de los cuatro niveles.

Los parámetros entre paréntesis no están disponibles en la centralita E8.1121.

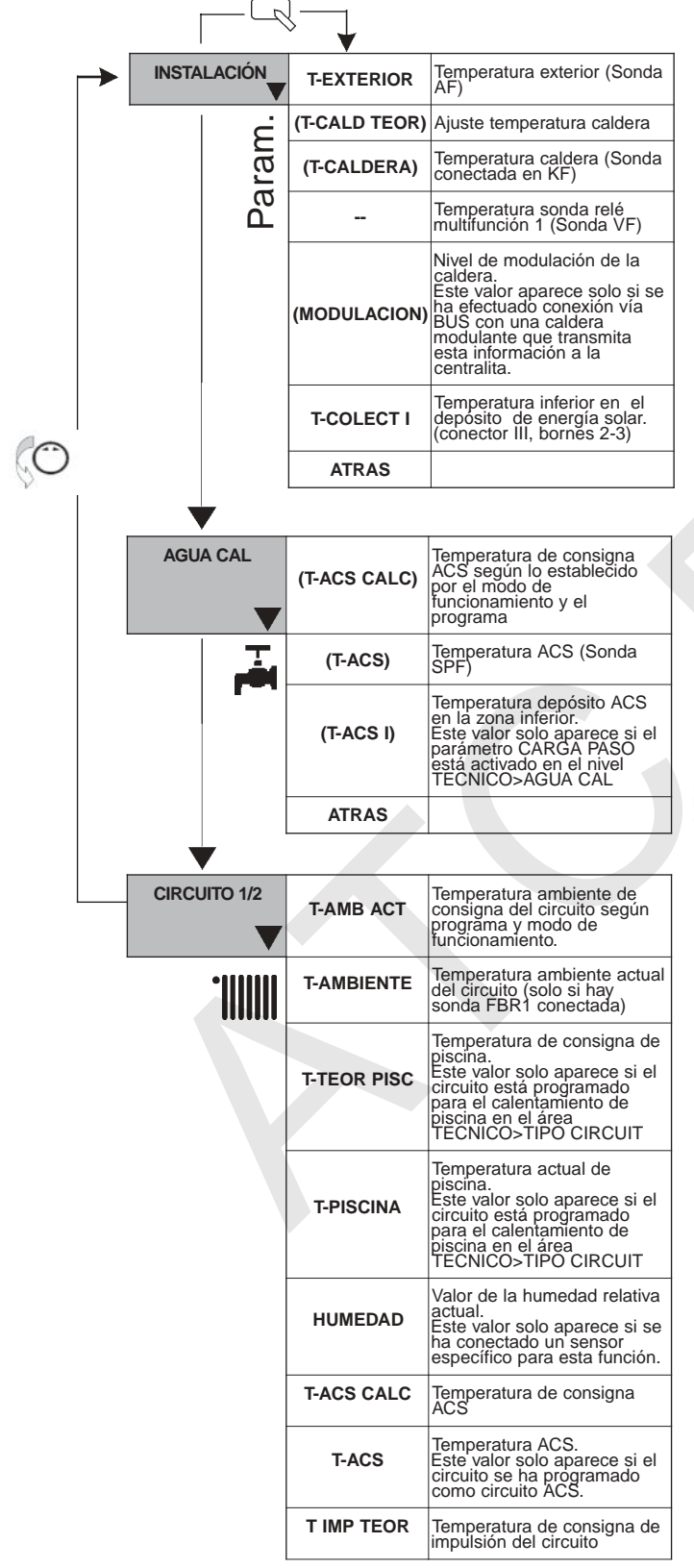

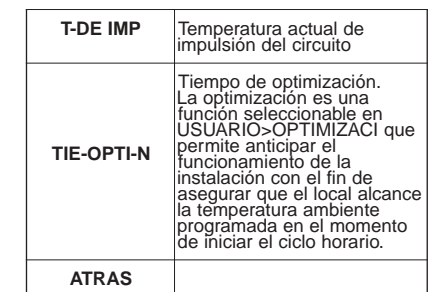

# 4.7. Área Usuario

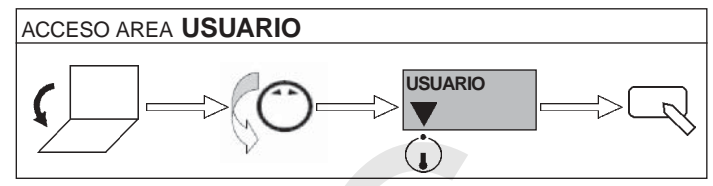

En esta área pueden modificarse los parámetros a nivel USUARIO de los cuatro niveles. En el apartado 4.7.1 se incluye una descripción de los distintos parámetros de esta área.

Los parámetros entre paréntesis no están disponibles en la centralita E8.1121.

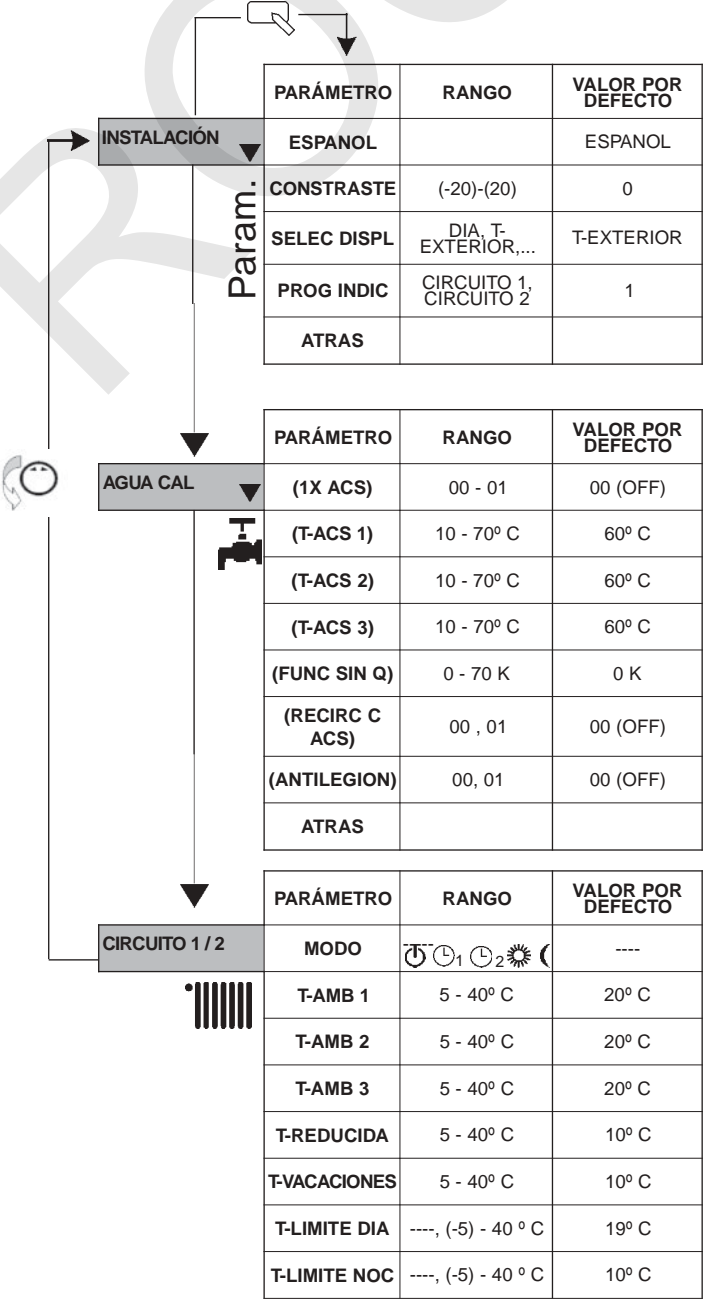

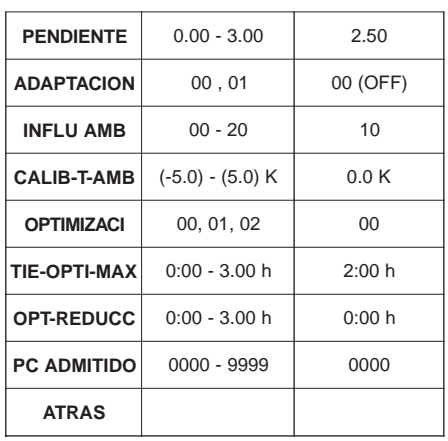

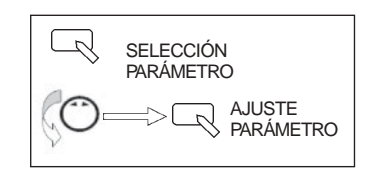

#### **4.7.1 Descripción de los parámetros del área USUARIO**

**INSTALACIÓN Param. USUARIO**

#### **ESPANOL**

Selección del idioma

#### **CONTRASTE**

Ajuste de la instensidad del display

#### **SELEC DISPL**

Selección del parámetro a visualizar en el display en modo funcionamiento:

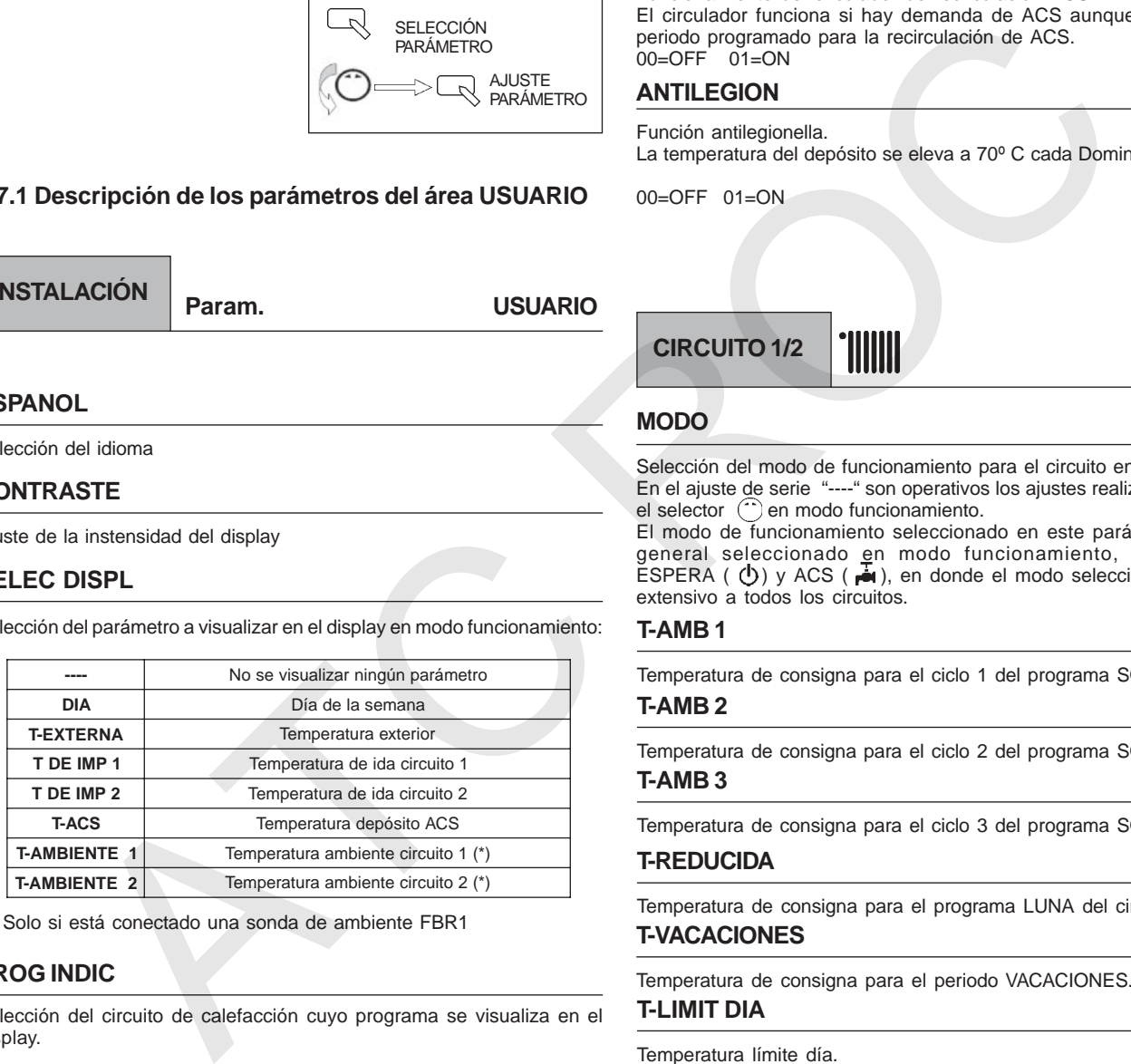

(\*) Solo si está conectado una sonda de ambiente FBR1

#### **PROG INDIC**

Selección del circuito de calefacción cuyo programa se visualiza en el display.

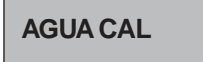

**USUARIO**

# **1X ACS**

Producción de ACS fuera del tiempo programado. Si hay un descenso en la temperatura del depósito por debajo de la temperatura de consigna fuera del periodo de producción de ACS (p.ej. una ducha en periodo no programado), el depósito recupera por una vez la temperatura de consigna.  $00=OFF$   $01=ON$ 

#### **T-ACS 1**

Temperatura de consigna en el ciclo 1 del programa de producción ACS. **T-ACS 2**

Temperatura de consigna en el ciclo 2 del programa de producción ACS. **T-ACS 3**

Temperatura de consigna en el ciclo 3 del programa de producción ACS. **FUN SIN Q**

Función de ahorro energético (con energía solar)

La caldera no entra en funcionamiento para ACS hasta que la temperatura del depósito no desciende por debajo del valor consignado FUN SIN Q + HISTERES

### **RECIRC C ACS**

Funcionamiento del circulador de recirculación ACS. El circulador funciona si hay demanda de ACS aunque sea fuera del periodo programado para la recirculación de ACS.<br>00=OFF 01=ON  $01=ON$ 

#### **ANTILEGION**

Función antilegionella.

La temperatura del depósito se eleva a 70º C cada Domingo a la 1: 00 h.

 $00=OFF$   $01=ON$ 

**CIRCUITO 1/2**

**USUARIO**

#### **MODO**

Selección del modo de funcionamiento para el circuito en cuestión. En el ajuste de serie "----" son operativos los ajustes realizados mediante el selector  $\binom{m}{k}$ en modo funcionamiento.

El modo de funcionamiento seleccionado en este parámetro anula el general seleccionado en modo funcionamiento, excepto para ESPERA ( $\circ$ ) y ACS ( $\bullet$ ), en donde el modo seleccionado se hace extensivo a todos los circuitos.

#### **T-AMB 1**

Temperatura de consigna para el ciclo 1 del programa SOL del circuito. **T-AMB 2**

Temperatura de consigna para el ciclo 2 del programa SOL del circuito. **T-AMB 3**

Temperatura de consigna para el ciclo 3 del programa SOL del circuito.

# **T-REDUCIDA**

Temperatura de consigna para el programa LUNA del circuito.

#### **T-VACACIONES**

Temperatura de consigna para el periodo VACACIONES.

### **T-LIMIT DIA**

Temperatura límite día.

El servicio de calefacción se desactiva si la temperatura exterior supera a lo largo del programa SOL la temperatura consignada en este parámetro.

#### **T-LIMIT NOC**

Temperatura límite noche.

El servicio de calefacción se desactiva si la temperatura exterior supera a lo largo del programa LUNA la temperatura consignada en este parámetro.

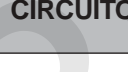

### **PENDIENTE**

Pendiente de la instalación.

Los valores de máxima temperatura de ida y exterior fijados para el dimensionado de la instalación determinan la Pendiente a seleccionar para mantener 20 °C de temperatura en el ambiente interior.

Pendiente =  $\Delta T$  (°C) / (T  $_{\text{ambiente}} - T$   $_{\text{exterior}}$ )

∆T (ºC) = Diferencia entre la temperatura máxima de ida y la mínima para la emisión calorífica de un radiador (30 °C) o de suelo radiante (20º C) T ambiente = Temperatura ambiente

$$
T_{\text{ambiente}}
$$
 = Temperature = Temperature

Ejemplo de selección: Valorar la Pendiente de una instalación dimensionada para:

Temperatura máxima del agua de ida = 80 °C Temperatura de ambiente = 20 °C Temperatura exterior =  $-5$  °C

Pendiente =  $( 80 - 30 )/ ( 20 - (-5 ) ) = 50 / 25 = 2$ 

Nota: En instalaciones de calefacción con suelo radiante, la pendiente oscila entre 0,5 y 1.

En cualquier punto de la Pendiente se establece la relación entre la temperatura exterior y la del agua de ida.

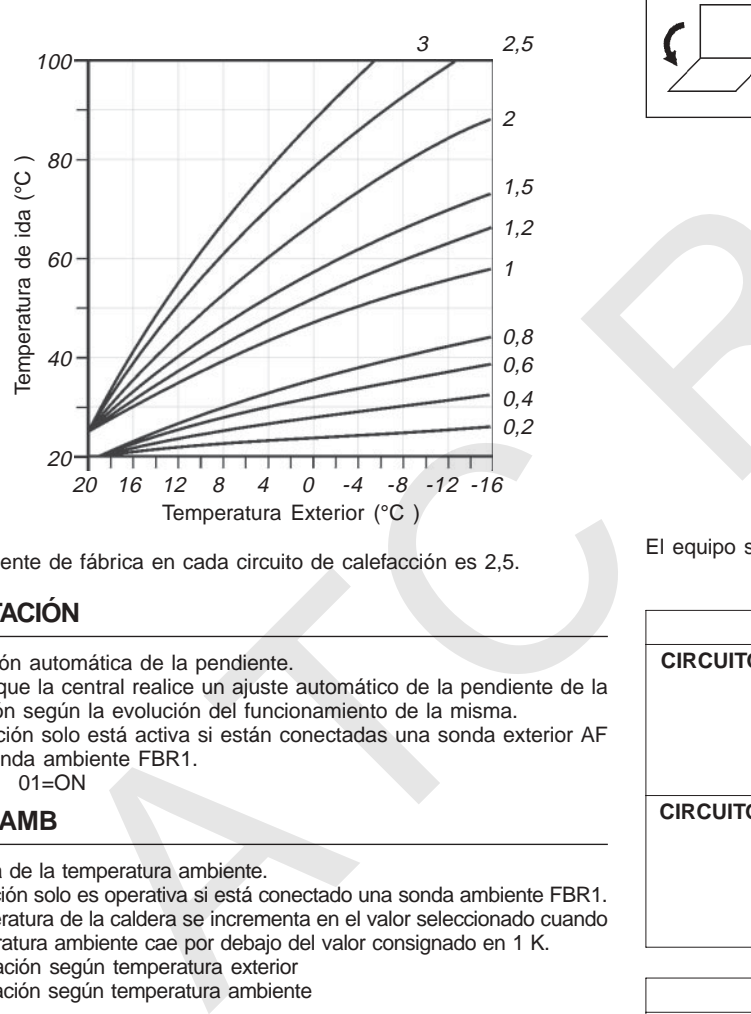

La Pendiente de fábrica en cada circuito de calefacción es 2,5.

#### **ADAPTACIÓN**

Adaptación automática de la pendiente.

Permite que la central realice un ajuste automático de la pendiente de la instalación según la evolución del funcionamiento de la misma. Esta función solo está activa si están conectadas una sonda exterior AF y una sonda ambiente FBR1.

00=OFF 01=ON

#### **INFLU AMB**

Influencia de la temperatura ambiente.

Esta función solo es operativa si está conectado una sonda ambiente FBR1. La temperatura de la caldera se incrementa en el valor seleccionado cuando la temperatura ambiente cae por debajo del valor consignado en 1 K. 00: Actuación según temperatura exterior

20: Actuación según temperatura ambiente

#### **CALIB-T-AMB**

Corrección de la sonda ambiente.

La lectura de la sonda ambiente FBR1 puede ser corregida en este parámetro si esta no mide correctamente.

#### **OPTIMIZACI**

Optimización.

 $00=$ OFF

01=La central anticipa la entrada en funcionamiento del sistema al programa establecido, en función de la temperatura exterior

02= La central anticipa la entrada en funcionamiento del sistema al programa establecido, en función de la temperatura ambiente.(Solo operativo si está conectada una sonda ambiente FBR1).

# **TIE-OPTI-MAX**

Tiempo de optimización máximo.

Esta función solo es operativa si el parámetro OPTIMIZACI está configurado en 01 ó 02.

La entrada en funcionamiento del sistema se anticipa como máximo en el tiempo establecido en este parámetro.

#### **OPT-REDUCC**

Tiempo de optimización reducido.

El apagado de la caldera se adelanta como máximo en el tiempo establecido en este parámetro a lo establecido por el programa.

#### **PC ADMITIDO**

Acceso mediante PC. Código para habilitar el acceso desde un PC.

# **4.8. Área PROG TIEMPO**

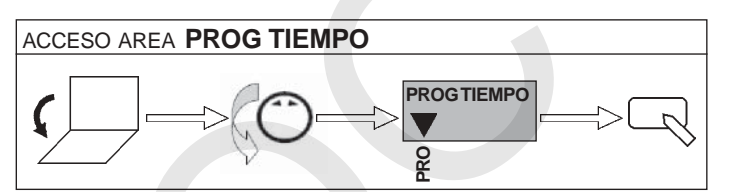

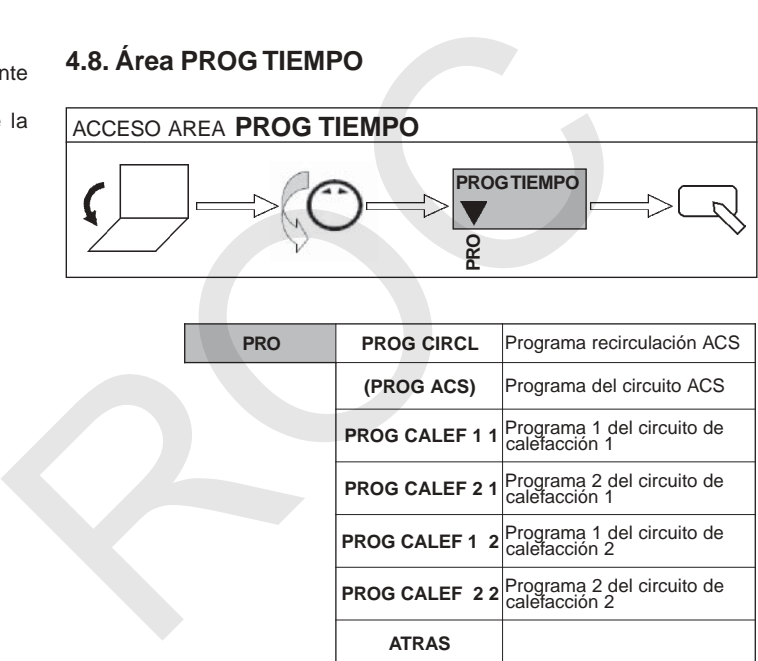

El equipo se suministra con una programación estándar de fábrica.

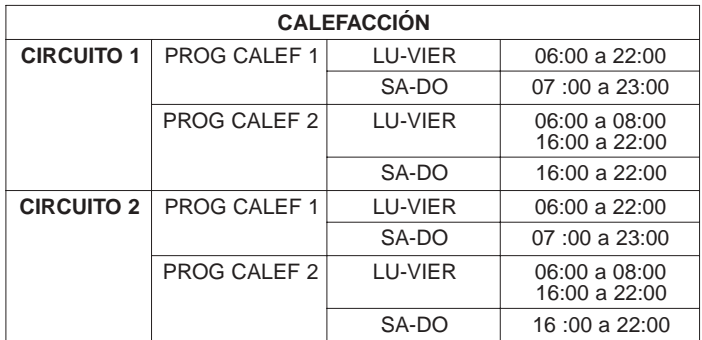

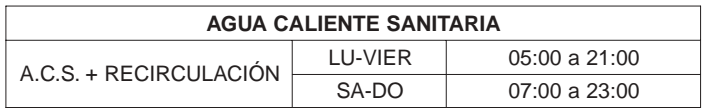

La información que aparece en el display es la siguiente:

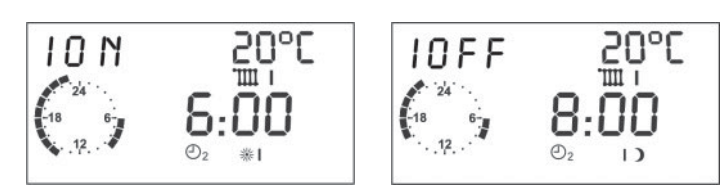

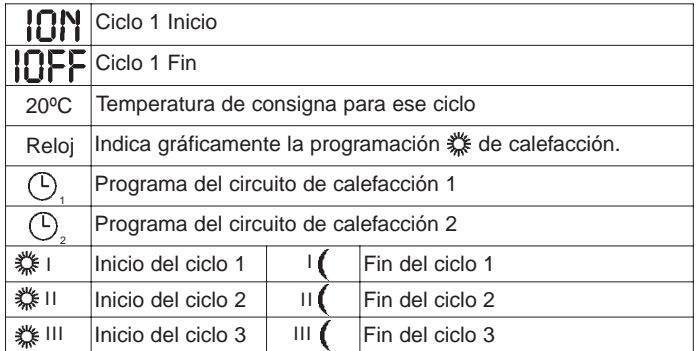

Se describe a continuación la operativa para modificar la programación:

- Acceder al PROG CALEF 1 del circuito de calefacción 1 ó 2, según que programa se desee modificar, presionando  $\Box$
- Seleccionar el día de la semana (LUNES a DOMINGO) o el bloque (LU-VIER ó LU-DO) con  $(')$ y presionar  $\Box$ .
- 1 ABIERT 20ºC: Seleccionar la hora de inicio del ciclo 1 con  $\hat{ }$ y presionar  $\Box$ .
- 1 CERRAD 20ºC: Seleccionar la hora de fin del ciclo 1 con  $\widehat{(\cdot)}$  y presionar  $\Box$ .
- 2 ABIERT 20ºC: Seleccionar la hora de inicio del ciclo 2 con  $\curvearrowright$ )y presionar  $\mathbb{R}$ .
- 2 CERRAD 20ºC: Seleccionar la hora de fin del ciclo 2 con  $($ <sup>\*</sup> $)$ y presionar  $\Box$ .
- 3 ABIERT 20ºC: Seleccionar la hora de inicio del ciclo 3 con  $\binom{4}{1}$ y presionar  $\mathbb{R}$ .
- 3 CERRAD 20ºC: Seleccionar la hora de fin del ciclo 3 con  $\widehat{(\cdot)}$  y presionar  $\mathbb{Q}$ .
- Seleccionar otro día de la semana (LUNES a DOMINGO) u otro bloque  $(SA-DO)$  con  $\binom{?}{?}$  y presionar  $\mathbb{R}$ .
- Repetir el proceso descrito anteriormente.

#### Notas importantes:

1.Hay que introducir todos los ciclos de calefacción de todos los días de la semana o los bloques (LU-VIER y SA-DO ó LU-DO) para que la información sea almacenada.

2.Si se desea eliminar un ciclo horario de programación, o no se desea introducir datos para el ciclo 2 ó 3, hay que configurar —— que se encuentra al final del día (23:30, 23:45, 24:00, ——, 00:00, 00:15, 00:30).

# **4.9. Área TÉCNICO**

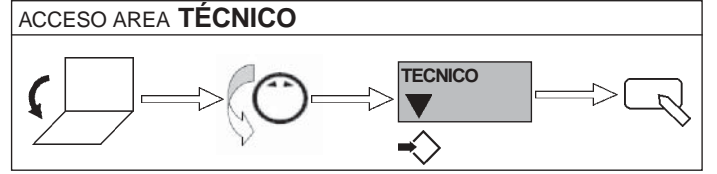

En este área se accede al ajuste de parámetros a nivel de experto protegidos con código de acceso (el código de acceso es necesario para entrar en cualquiera de los cuatro niveles).

**Los parámetros entre paréntesis no están disponibles en la centralita E8.1121.**

En el apartado 4.9.1. se incluye una descripción de los distintos parámetros de esta área.

**El ajuste incorrecto de los parámetros del area TÉCNICO puede causar mal funcionamiento o daños en el sistema.** INTRODUCCIÓN CÓDIGO **CODIGO**

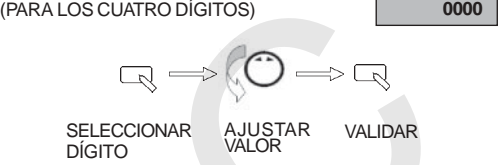

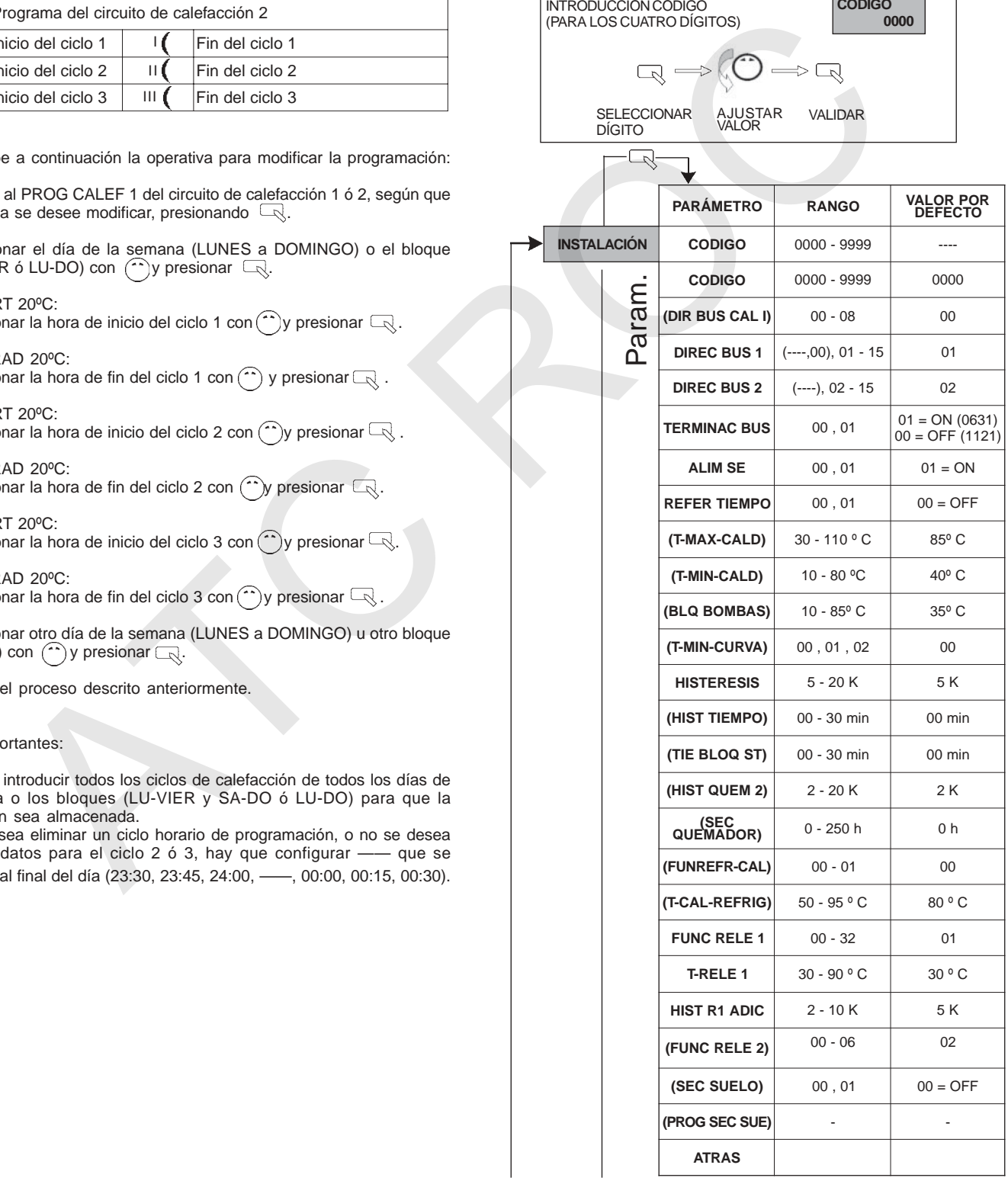

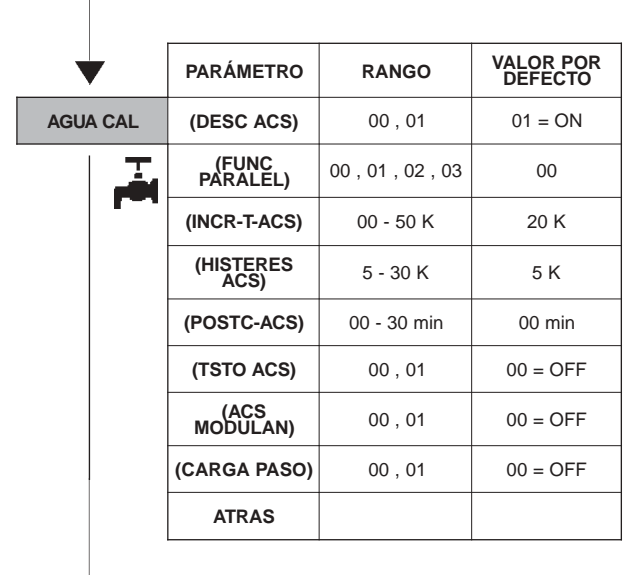

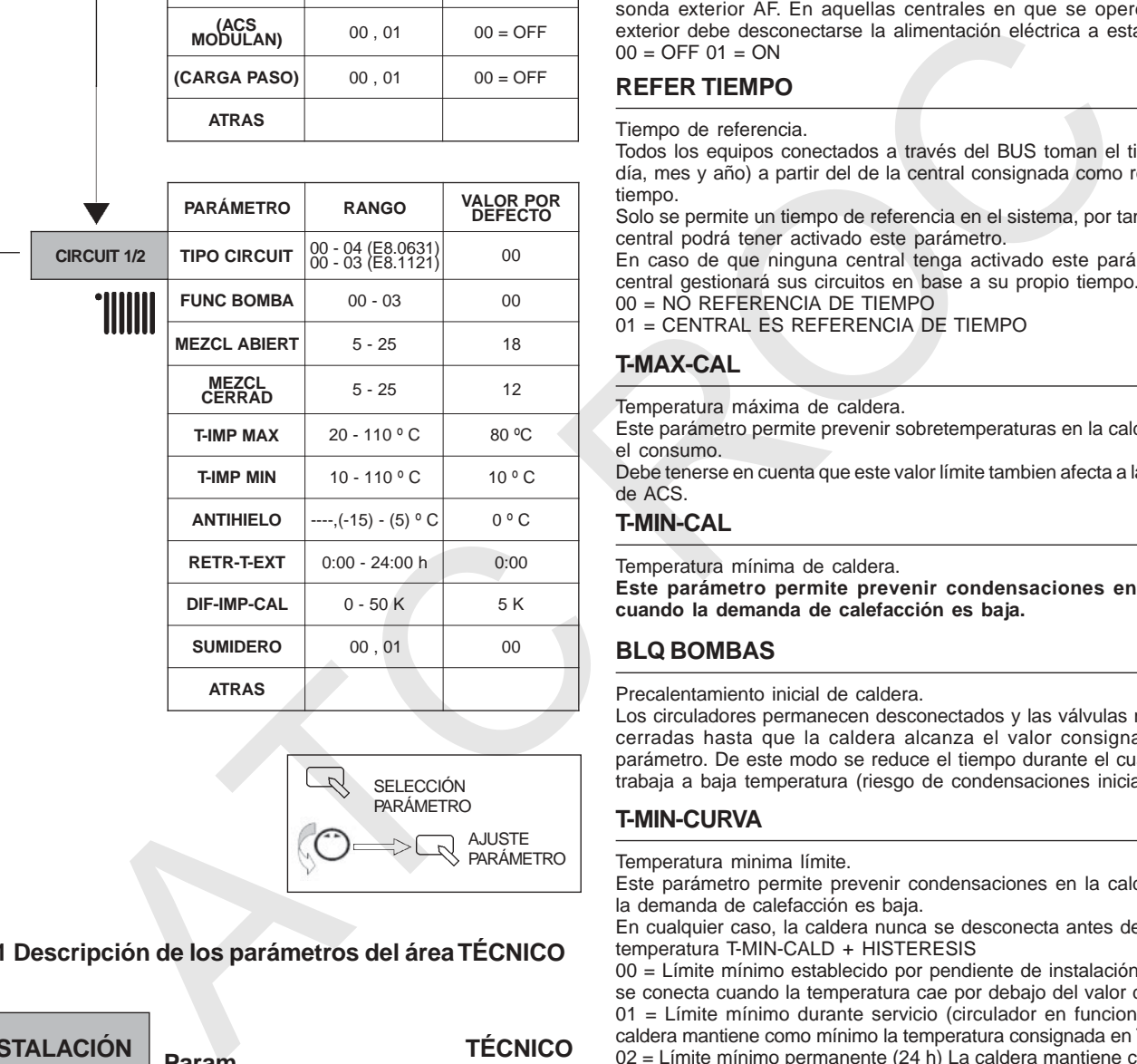

# **4.9.1 Descripción de los parámetros del área TÉCNICO**

**INSTALACIÓN Param.** TÉCNICO

# **CODIGO**

Su introducción permite modificar todos los parámetros del área TÉCNICO, incluso el número de código (primer parámetro)

# **DIR BUS CALD**

Permite asignar el funcionamiento de calderas en cascada.

00 = Caldera única

01 – 08 = Asignación número de caldera.

# **DIREC BUS 1/2**

Identificador BUS 1 / 2

Los circuitos de calefacción se numeran de forma secuencial partiendo de 01.

No se debe repetir el número identificativo de un circuito.

Este parámetro es especialmente importante cuando se dispone de varias centrales E8 conectadas vía BUS.

# **TERMINAC BUS**

Este parámetro se utiliza para conmutar la resistencia del terminal del BUS de comunicación, solo debe aplicarse uno en todo el sistema. El ajuste de fábrica es: E8.0631 01 (ON)

E8.1121 00 (OFF)

# **ALIM SE**

Alimentación eléctrica de la sonda exterior AF.

Se puede disponer de hasta 5 centrales de regulación con una única sonda exterior AF. En aquellas centrales en que se opere sin sonda exterior debe desconectarse la alimentación eléctrica a esta.  $00 =$  OFF  $01 =$  ON

# **REFER TIEMPO**

Tiempo de referencia.

Todos los equipos conectados a través del BUS toman el tiempo (hora, día, mes y año) a partir del de la central consignada como referencia de tiempo.

Solo se permite un tiempo de referencia en el sistema, por tanto, solo una central podrá tener activado este parámetro.

En caso de que ninguna central tenga activado este parámetro, cada central gestionará sus circuitos en base a su propio tiempo.

00 = NO REFERENCIA DE TIEMPO 01 = CENTRAL ES REFERENCIA DE TIEMPO

# **T-MAX-CAL**

Temperatura máxima de caldera.

Este parámetro permite prevenir sobretemperaturas en la caldera y limitar el consumo.

Debe tenerse en cuenta que este valor límite tambien afecta a la producción de ACS.

# **T-MIN-CAL**

Temperatura mínima de caldera.

**Este parámetro permite prevenir condensaciones en la caldera cuando la demanda de calefacción es baja.**

# **BLQ BOMBAS**

Precalentamiento inicial de caldera.

Los circuladores permanecen desconectados y las válvulas mezcladoras cerradas hasta que la caldera alcanza el valor consignado en este parámetro. De este modo se reduce el tiempo durante el cual la caldera trabaja a baja temperatura (riesgo de condensaciones iniciales)

# **T-MIN-CURVA**

Temperatura minima límite.

Este parámetro permite prevenir condensaciones en la caldera cuando la demanda de calefacción es baja.

En cualquier caso, la caldera nunca se desconecta antes de alcanzar la temperatura T-MIN-CALD + HISTERESIS

00 = Límite mínimo establecido por pendiente de instalación. La caldera se conecta cuando la temperatura cae por debajo del valor de consigna. 01 = Límite mínimo durante servicio (circulador en funcionamiento) La caldera mantiene como mínimo la temperatura consignada en T-MIN-CALD 02 = Límite mínimo permanente (24 h) La caldera mantiene como mínimo la temperatura consignada en T-MIN-CALD las 24 h.

# **HISTERESIS**

Corresponde al valor de histéresis conexión / desconexión general.

# **HIST TIEMPO**

Este parámetro permite optimizar el funcionamiento de la caldera con diferentes cargas térmicas del sistema.

El valor de la histéresis es reducido linealmente tras la conexión de la caldera desde el valor consignado en HISTERESIS hasta el valor de histéresis mínimo (5 K) durante el tiempo consignado en el parámetro HIST TIEMPO.

Si se consigna el valor 00 el sistema trabaja con un valor de histéresis constante.

SELECCIÓN PARÁMETRO AJUSTE PARÁMETRO

#### **TIE BLOQ ST**

Tiempo de retardo entrada en funcionamiento 2ª llama.

#### **HIST QUEM 2**

Histéresis 2ª llama.

Corresponde al intervalo F según el gráfico temperatura caldera / tiempo siguiente:

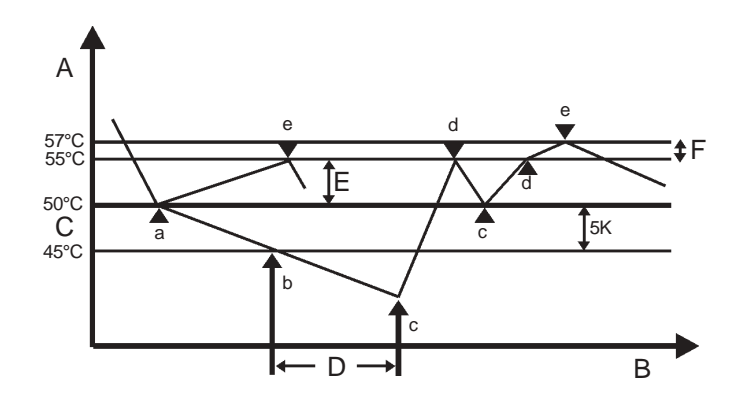

A-Temperatura caldera B-Tiempo C-Temperatura de consigna caldera D-TIE BLOQ ST E-HISTERESIS F-HIST QUEM 2

a-1ª llama ON b-Inicio de TIE BLOQ ST c-2ª llama ON d-2ª llama OFF e-1ª llama OFF

### **SEC QUEMADOR**

Tiempo cambio secuencia calderas.

En instalaciones con dos calderas / llamas, es posible invertir automáticamente su orden de conexión una vez transcurrido el tiempo consignado en este parámetro.

#### **FUNREFR-CAL**

Función refrigeración de caldera. Aplicable básicamente a calderas de combustibles sólidos. Tiene por objeto la disipación de calor al circuito de calefacción si una de las calderas sobrepasa la temperatura consignada en el parámetro siguiente T-CAL-REFRIG. En este caso el sistema operará a T-IMP MAX hasta que la temperatura baje 5 K del valor consignado para esta función. moi secuente d'acterias.<br>
acciones con dos calderas / llamas, es posible invertir<br>
mente su orden de conexión una vez transcurrido el tiempo<br>
22<br> **R-CAL**<br>
ATCORE en proposto la disipación de calor al circuito de<br>
es sólido

#### $00 = OFF$  $01 = ON$

#### **T-CAL-REFRIG**

Temperatura de refrigeración (aplicable si el parámetro anterior está activado)

#### **FUNC RELE 1**

Función asignable al relé multifunción 1. Este relé opera en función de la sonda conectada en VIII, bornes 1-2. Si para una función determinada se requiere una sonda adicional, esta puede conectarse a III, bornes 2-3. Se describen a continuación las distintas funciones asignables. Las funciones de valor 01 a 06 no requieren la conexión de sonda:

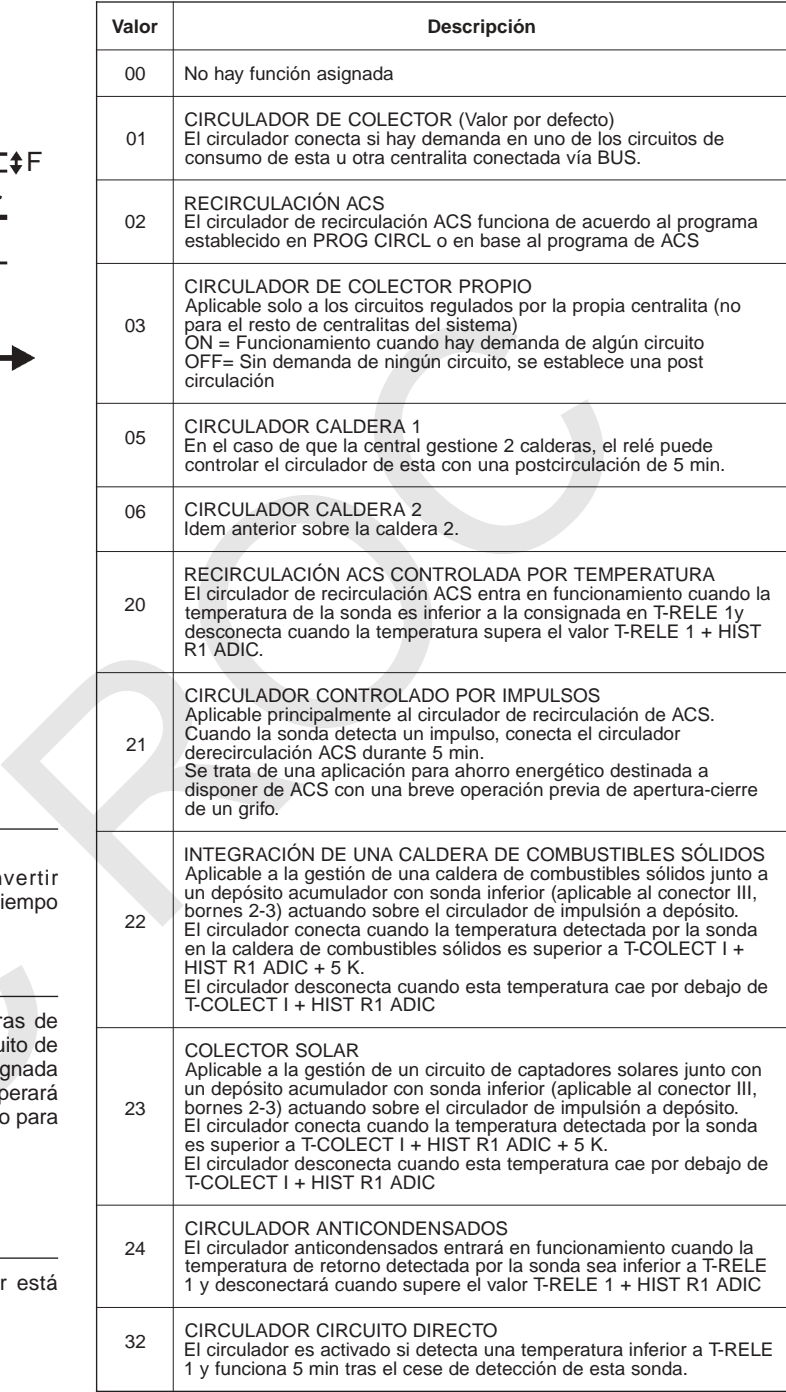

#### **T- RELE 1**

Temperatura conexión relé multifunción 1.

#### **HIST R1 ADIC**

Histéresis relé multifunción 1.

# **FUNC RELE 2**

Función asignable al relé multifunción 2. Este relé opera por tiempo (sin sonda asignada)

Se describen a continuación las distintas funciones asignables:

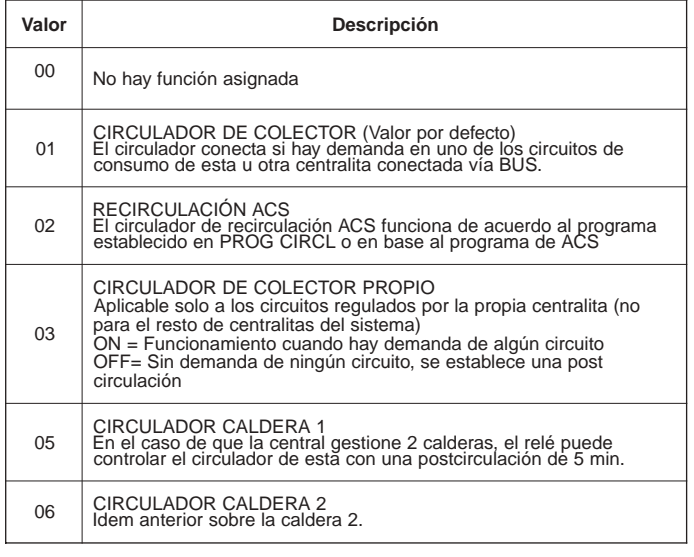

### **SEC SUELO**

Función secado de suelo.

### **PROG SEC SUE**

Programa para la función secado de suelo.

Esta función puede ser utilizada para la función secado de suelo según DIN 4725-4. En esta función, el programa ajusta la temperatura de ida según el valor programado en base a la válvula mezcladora. Puede establecerse un programa de 28 días, con un ajuste de temperatura de ida entre 10 y 60º C para cada día.

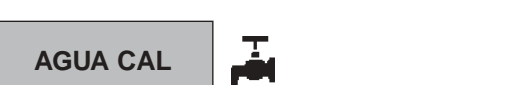

**TÉCNICO** 

# **DESC ACS**

Encendido del circulador de ACS.

Si la función está activada (01), el circulador de ACS no se conecta hasta que la temperatura de caldera no supera en 5 K la temperatura del depósito de ACS; de este modo se evita que el depósito se enfríe en el periodo transitorio de calentamiento de la caldera.

# **FUNC PARALEL**

Funcionamiento en paralelo de los circuladores calefacción y ACS.

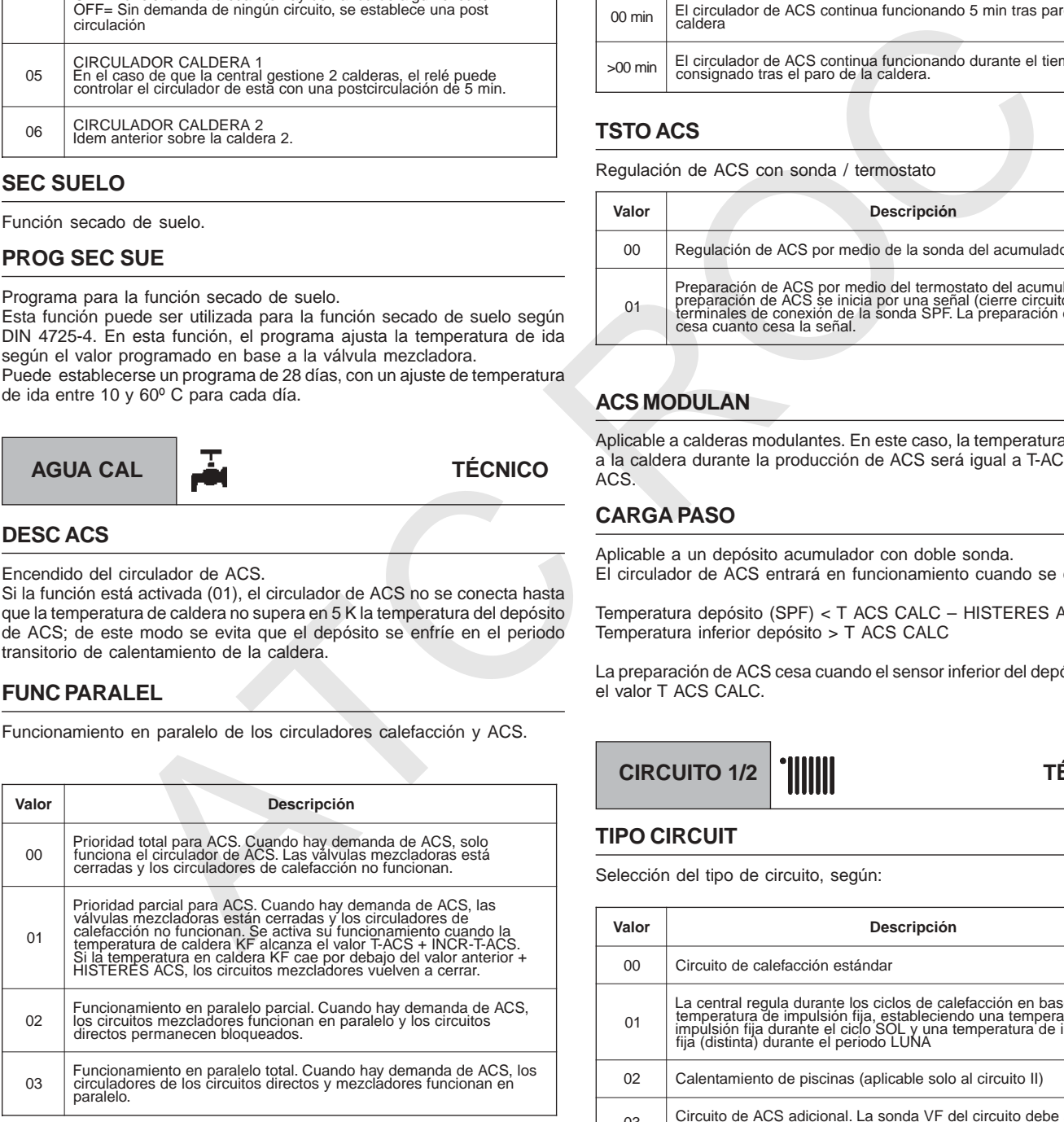

# **INCR-T-ACS**

Incremento de la temperatura de ACS asignable a la caldera. Durante la producción de ACS, la caldera trabajará a la temperatura de consigna de ACS más este valor (T-ACS + INCR-T-ACS)

# **HISTERES ACS**

Histéresis producción ACS.

La preparación de ACS se inicia cuando la temperatura en el depósito acumulador cae por debajo del valor T-ACS + HISTERES ACS. La preparación cesa cuando se alcanza el valor de consigna T-ACS.

# **POSTC-ACS**

Circulación antiembalamiento de caldera.

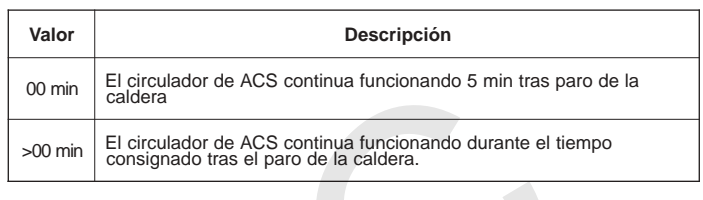

# **TSTO ACS**

Regulación de ACS con sonda / termostato

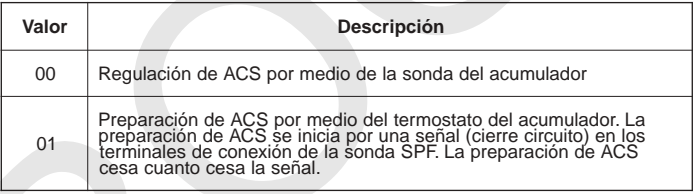

# **ACS MODULAN**

Aplicable a calderas modulantes. En este caso, la temperatura consignada a la caldera durante la producción de ACS será igual a T-ACS + INCR-T-ACS.

# **CARGA PASO**

Aplicable a un depósito acumulador con doble sonda. El circulador de ACS entrará en funcionamiento cuando se cumpla:

Temperatura depósito (SPF) < T ACS CALC – HISTERES ACS Temperatura inferior depósito > T ACS CALC

La preparación de ACS cesa cuando el sensor inferior del depósito alcanza el valor T ACS CALC.

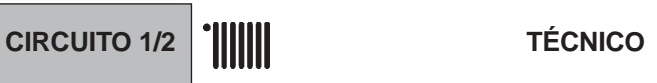

# **TIPO CIRCUIT**

Selección del tipo de circuito, según:

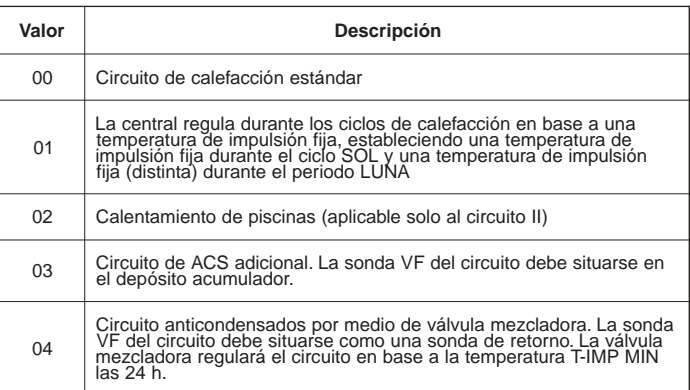

## **FUNC BOMBA**

Modo de funcionamiento de los circuladores.

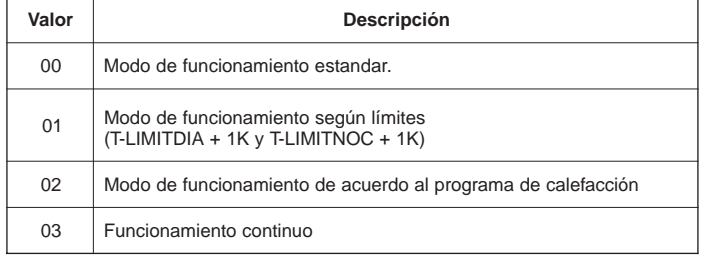

#### **MEZCL ABIERT**

Diferencia de temperatura necesaria para que la válvula mezcladora abra de forma continua.

#### **MEZCL CERRAD**

Diferencia de temperatura necesaria para que la válvula mezcladora cierre de forma continua.

#### **T-IMP MAX**

Temperatura máxima de impulsión.

Para el caso de circuitos directos (sin válvula mezcladora) existe un diferencial respecto al valor consignado de +8 K / - 5 K en la desconexión y conexión respectivamente.

#### **T-IMP MIN**

Temperatura mínima de impulsión del circuito.

#### **ANTIHIELO**

Temperatura exterior de activación de la función antihielo. Si la temperatura exterior cae por debajo de la temperatura consignada en este parámetro, la temperatura ambiente del circuito se consigna en 5ºC, entrando en funcionamiento los circuladores y la caldera. La función cesa cuando la temperatura externa se sitúa 1 K por encima del temperatura ANTIHIELO consignada.

#### **RETR-T-EXT**

Retraso en la consideración por parte de la centralita, de la lectura de la sonda exterior AF (solo para edificios muy aislados)

#### **DIF-IMP-CAL**

Diferencia entre temperatura de caldera y de ida en circuitos mezcladores. El valor consignado compensa la perdidas y tolerancias de sondas en el valor de la temperatura de caldera, sobre la temperatura necesaria en impulsión del circuito mezclador.

#### **SUMIDERO**

El circuito de calefacción puede emplearse como sumidero de calor de cara a prevenir sobretemperaturas en la caldera y disipar el exceso de temperatura en el circuito. Se aplica únicamente con calefacción activada y establece la máxima temperatura de impulsión.

#### **4.10. Funciones de protección del sistema**

#### **ANTIHIELO**

La protección antihielo se establece en los siguientes supuestos:

- Temperatura exterior por debajo del límite establecido en el parámetro TECNICO>CIRCUITO 1/ 2>ANTIHIELO (conexión circuladores y caldera)
- Temperatura de caldera inferior a 5 ºC (conexión caldera a su temperatura mínima establecida en T-MIN-CAL)
- Temperatura de depósito acumulador inferior a 7 °C (conexión circulador ACS)
- Temperatura ambiente inferior a 5 ºC (conexión circuladores y caldera)

#### **AUTOCHEQUEO**

Cada 10 min, la central establece un autochequeo automático para verificar si todos los parámetros de la misma están dentro de los límites establecidos. Caso de detectar un parámetro anómalo, el sistema se bloquea (código de error 81)

#### **RETRASO PARO CIRCULADOR**

En la desconexión de un circulador, este continua funcionando durante 5 min. si una de las calderas ha estado funcionando los últimos 5 min.

#### **ANTIBLOQUEO CIRCULADORES**

La central conecta aquellos circuladores que no han entrado en funcionamiento durante las últimas 24 h, cada día a las 12:00 durante 3 s.

#### **ANTIBLOQUEO VÁLVULAS MEZCLADORAS**

Si la válvula mezcladora no ha funcionado en 24 h, esta es abierta totalmente a las 3:00 h. El circulador deja de funcionar durante esta operación y se establece la temperatura de consigna máxima

# **5. SONDA AMBIENTE FBR1**

Selector rotativo para ajustar el modo de funcionamiento: AUTOMÁTICO LUNA SOL

Selector rotativo para el ajuste de temperatura (rango de ajuste  $\pm 5$  K)

# **6. CONEXIONES AUXILIARES**

El sistema de calefacción puede ser activado en el modo SOL por vía telefónica. Para esta función deben emplearse los bornes de conexión de las sondas ambiente FBR1.

En el momento en que se establece la conexión a través de los bornes 2-3, el circuito correspondiente entra en funcionamiento y se activa la preparación de ACS.

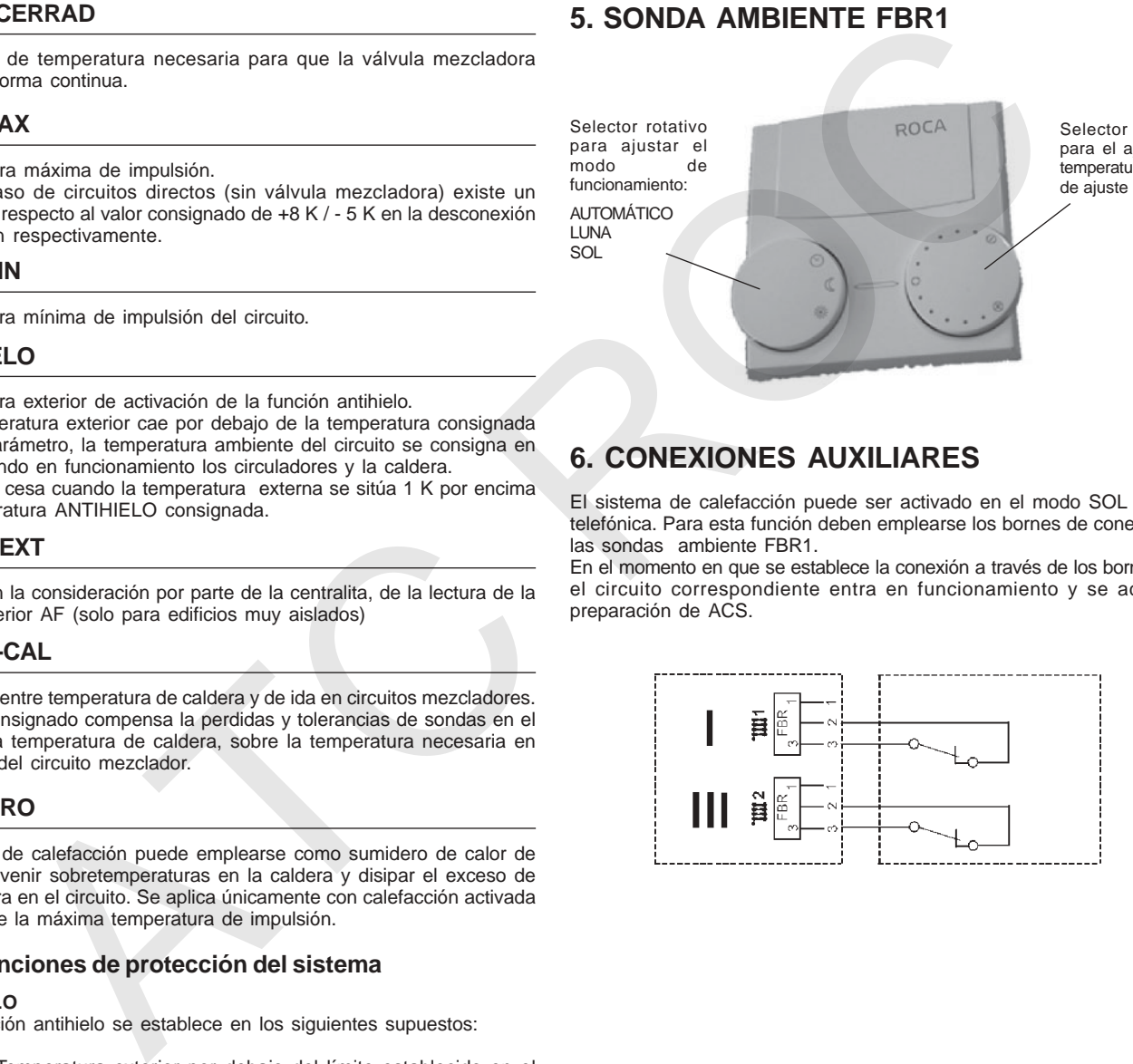

# 7. ANOMALÍAS

En caso de anomalía la pantalla muestra el símbolo  $\bigwedge$  parpadeante, y el código de anomalía correspondiente según la siguiente tabla.

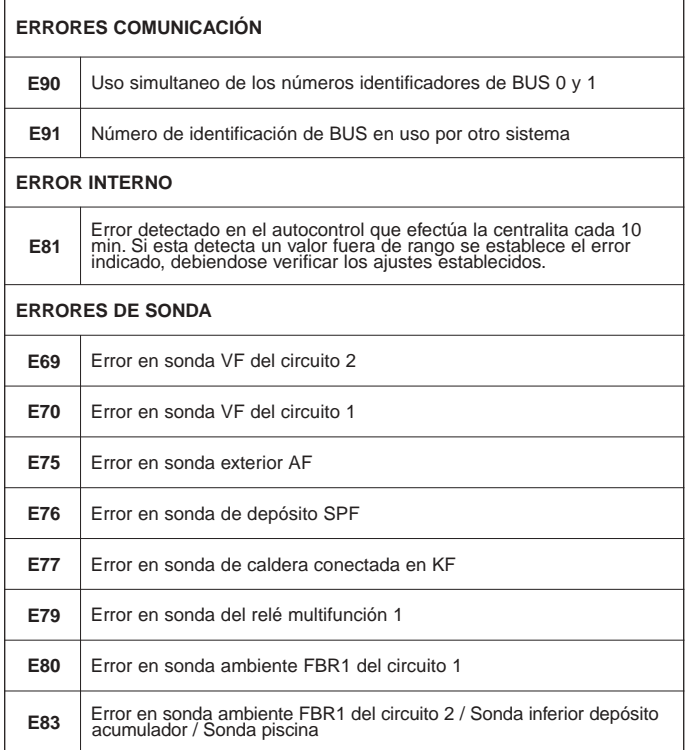

Una vez corregida la anomalía de funcionamiento es necesario realizar un RESET de la centralita, para ello dejar la misma sin tensión durante unos instantes y volver a conectarla. La central se volverá a configurar con los

Baxi Calefacción, S.L.U. Salvador Espriu, 9 | 08908 L'Hospitalet de Llobregat | Barcelona<br>T. 93 263 0009 | TF. 93 263 4633 | www.baxicalefaccion.com<br>**A** BAXI GROUP company

ROC